## **SLOVENSKÁ TECHNICKÁ UNIVERZITA FAKULTA CHEMICKEJ A POTRAVINÁRSKEJ TECHNOLÓGIE**

Ústav informatizácie, automatizácie a matematiky Oddelenie informatizácie a riadenia procesov

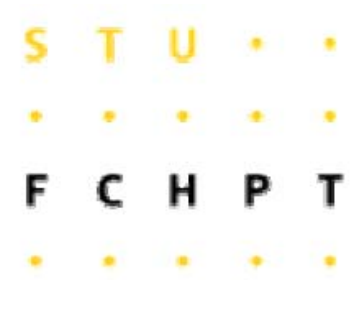

# **DIPLOMOVÁ PRÁCA**

## Spracovanie Simulinkových schém v Matlabe

Vypracoval: Bc. Gabriela Beňová Vedúci diplomovej práce: Ing. Michal Kvasnica, PhD

**Bratislava 2008** 

Slovenská technická univerzita v Bratislave Oddelenie informatizácie a riadenia procesov Fakulta chemickej a potravinárskej technológie Akademický rok: 2007/2008

 $\epsilon$ т м т

## ZADANIE DIPLOMOVEJ PRÁCE

Bc. Gabriela Beňová (16139) Autorka práce: chemické inžinierstvo a riadenie procesov Študijný program: Zameranie: riadenie procesov Študijný odbor: 5.2.17 chemické inžinierstvo Vedúci práce: Ing. Michal Kvasnica

Spracovanie Simulinkových schém v Matlabe

Rozsah práce:

Názov témy:

50

Riešenie zadania práce od: Dátum odovzdania:

18.02.2008 23.05.2008

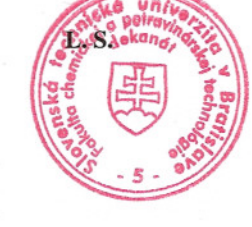

 $\overline{\mathcal{K}}$ 

prof. Ing. Vladimír Báleš, DrSc. garant študijného programu

Bc. Gabriela Beňová riešiteľka diplompvej práce

prof. Ing. Dr. Miroslav Fikar vedúci pracoviska

## **ČESTNÉ PREHLÁSENIE**

Čestne prehlasujem, že diplomovú prácu som vypracovala samostatne, na základe zdrojov uvedených v literatúre, pod vedením vedúceho diplomovej práce a s pomocou vedomostí získaných počas štúdia.

V Bratislave 23. 05. 2008 .....................................

podpis

## **POĎAKOVANIE**

Ďakujem svojmu školiteľovi Ing. Michalovi Kvasnicovi, PhD. za odborné vedenie pri získavaní vedomostí potrebných k napísaniu tejto práce. Zároveň by som chcela poďakovať Ing. Michalovi Blahovi za cenné rady a pripomienky.

### **Abstrakt**

Diplomová práca sa zaoberá parsovaním SIMULINKových schém v MATLABe. Výsledkom práce je skupina funkcií, ktoré analyzujú danú SIMULINKovú schému, zistia počet a typ blokov v schéme a vytvoria tabuľku prepojení medzi jednotlivými blokmi. Naviac dané funkcie analyzujú informácie vložené v jednotlivých blokoch a poskytnú tieto údaje užívateľovi. Výsledky práce sa dajú využiť pri prevode schém modelovaných pomocou SIMULINKu do iných reprezentácií, prípadne do iných simulačných nástrojov.

V práci je podrobne komentovaný zdrojový kód programu pričom postup riešenia problémov je vysvetlený na konkrétnych príkladoch.

### **Abstract**

This master thesis deals with parsing of SIMULINK schemas in MATLAB. The result of this work is a set of functions which analyze a given SIMULINK model, figure out the number and types of blocks used in the model and create a table of interconnections between individual blocks. Moreover, the program analyzes the numerical parameters of individual blocks and return these data to the user. The results of this thesis can be used to convert SIMULINK models into different representations, or, alternatively, into alternative modeling tools.

The thesis presents a detailed description of the code and the operation principle is explained on concrete examples.

## Obsah

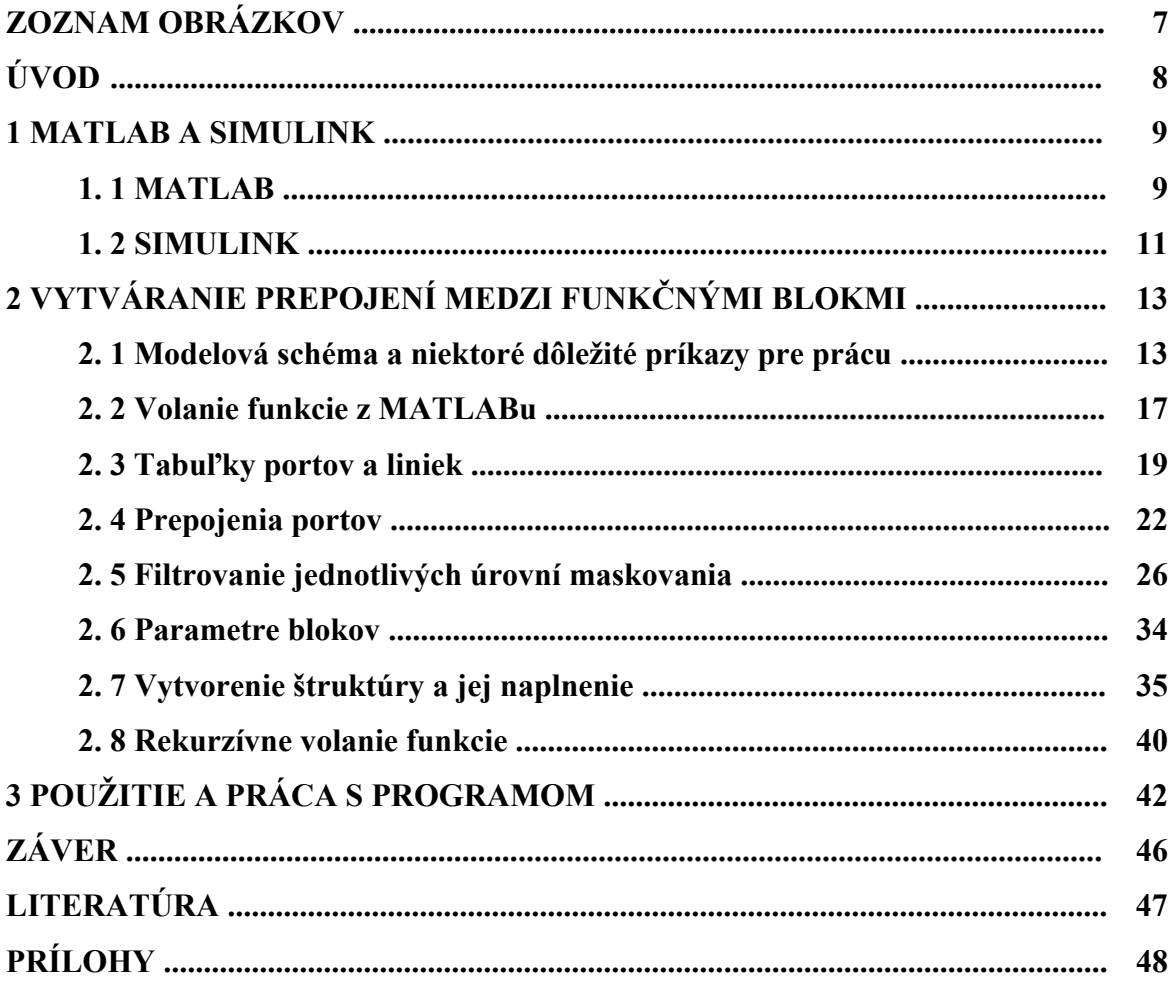

## **Zoznam obrázkov**

- 2.1 Bloková schéma so subsystémami
- 2.2 Maskovanie bloku *Subsystem*
- 2.3 Maskovanie bloku *Subsystem2*
- 2.4 Volanie funkcie z MATLABu
- 2.5 Vytvorenie tabuliek portov a liniek
- 2.6 Priradenie typu bloku podľa čísla portu
- 2.7 Vytvorenie prepojení medzi portami
- 2.8 Matica prepojení medzi portami
- 2.9 Názvy blokov v tabuľke *T*
- 2.10 Filtrovanie úrovne v tabuľke *T*
- 2.11 Názvy blokov v tabuľke *R*
- 2.12 Filtrovanie úrovne v tabuľke *R*
- 2.13 Filtrovanie unikátnych názvov z tabuľky *T*
- 2.14 DialogParameters subsystému
- 2.15 Oddelenie masiek subsystémov od ostatných blokov
- 2.16 Vytvorenie tabuľky *KEK* parametrov blokov
- 2.17 Pomenovanie položiek štruktúry
- 2.18 Vytvorenie celkovej štruktúry
- 2.19 Priradenie tabuliek parametrov do štruktúry
- 2.20 Napĺňanie masiek subsystémov štruktúrami

## **Úvod**

Matematické modelovanie na počítačoch sa stalo účinnou metódou riešenia vedecko - technických problémov. Počítačový model zostavený na základe matematickej analýzy predstavuje náhradnú vzorku skúmaného objektu. S modelom môžeme vykonávať experimenty podobné tým na reálnom objekte no s nižšími nákladmi a máme možnosť experimenty niekoľko krát opakovať.

So stále narastajúcim počtom aplikácii stúpa aj náročnosť experimentov a niekedy je nutné zjednodušiť manipuláciu s nimi. Práve pre tento prípad je vytvorený nasledovný program. Cieľom diplomovej práce je vytvoriť program pre spracovanie zložitých SIMULINKových schém, ktorý popíše štruktúru celého systému vrátane parametrov blokov. Program je vytvorený ako jedna funkcia s viacerými subfunkciami preto ho bude možné použiť ako súčasť iných aplikácii pre prácu so SIMULINKovými schémami. Funkcia vytvára štruktúru pozostávajúcu zo všetkých blokov a ich parametrov, tabuliek portov a liniek a prepojenia portov.

Program je vytvorený v MATLAB verzii 7.1 a podporuje vyššie verzie.

Diplomová práca pozostáva z 3 kapitol:

Kapitola 1 je úvodom do MATLABu a SIMULINKu pre objasnenie niektorých výrazov používaných v texte.

V kapitole 2 je uvedený podrobný scenár vývoja programu na parsovanie SIMULINKových schém aj s príkladmi riešenia.

V kapitole 3 sú jednoduché ukážky ako sa dá program ďalej využiť a ako je možné čítať parametre zo štruktúry vytvorenej v kapitole 2.

### **1 MATLAB a SIMULINK**

#### **1. 1 MATLAB**

 Výpočtový systém MATLAB sa behom posledných rokov stal celosvetovým štandardom v oblasti technických výpočtov a simulácii. Je považovaný za prelom nielen z hľadiska rozsahu, integrácie a kvality produktu, ale predovšetkým z hľadiska vzťahu k užívateľovi a jeho pohodliu pri práci**[1]**.

 MATLAB poskytuje svojím užívateľom nielen mocné grafické a výpočtové nástroje, ale aj rozsiahle knižnice spolu s výkonným programovacím jazykom štvrtej generácie. Knižnice sú svojím rozsahom využiteľné prakticky vo všetkých oblastiach ľudskej činnosti. Možnosti aplikácie MATLABu**[1]**:

- technické výpočty
- modelovanie a simulácia
- meranie a testovanie
- riadiaca technika
- komunikácia
- spracovanie obrazu a videa
- vizualizácia dát
- finančné modelovanie a analýzy

Názov MATLAB vznikol spojením *MATrix LABoratory*. Je to výpočtové prostredie ktorého základný dátový objekt je matica. To dovoľuje riešiť technické výpočtové problémy a hlavne tie, ktoré sú formulované vo vektorovom a maticovom tvare rýchlejšie v porovnaní s klasickým prístupom, ktorý ponúkajú programovacie jazyky C alebo Fortran**[2]**.

 MATLAB je systém balíkov (programovací balík) od firmy The MathWorks, ktorý pozostáva z nasledovných častí**[3]**:

- 1. MATLAB je to základ pre všetky ostatné časti. Pozostáva z piatich častí
	- programovací jazyk MATLABu je to najvyšší jazyk, ktorý pracuje s maticami/poliami, je objektovo orientovaný (od verzie 2008a je plná podpora objektov)
	- pracovné prostredie MATLABu nástroje na vývoj, spracovanie, odladenie aplikácií, prácu s premennými, import a export dát
	- grafika je to grafický systém v MATLABe, ktorý v sebe zahŕňa od príkazov na vytvorenie 2D a 3D vizualizácie dát, spracovanie obrazov, animácie a prezentačnú grafiku, až po základné príkazy, ktoré umožňujú užívateľovi prispôsobenie grafiky podľa jeho predstáv a vybudovanie grafického užívateľského rozhrania pre užívateľské aplikácie v MATLABe.
	- knižnica matematických funkcií MATLABu je to veľká zbierka výpočtových algoritmov od základných funkcií až po zložité algoritmy (napr. Fourierová transformácia)
	- Application Programming Interface (API) knižnice, ktoré užívateľovi umožňujú vytvárať programy v jazykoch C a Fortrane, ktoré spolupracujú s MATLABom
- 2. Rozšírenie MATLABu voliteľný nástroj na podporu implementácie systémov vyvinutých v MATLABe (kompilátor, C/C++ matematické knižnice)
- 3. Toolboxy voliteľné knižnice špecializovaných funkcií MATLABu, ktoré umožňujú prispôsobenie MATLABu na riešenie špecifických problémov užívateľa. Tieto knižnice sú otvorené a užívateľ si môže pozrieť a vytvoriť vlastné nové funkcie s využitím kódu pôvodných funkcií.
- 4. SIMULINK voliteľný grafický interaktívny program na simuláciu lineárnych a nelineárnych dynamických systémov. Umožňuje modelovanie systémov pomocou grafických blokových schém.
- 5. Blocksets kolekcia blokov pre SIMULINK pre špecializované aplikácie (DSP, návrh nelineárneho riadenia)
- 6. Stateflow nástroj pre modelovanie udalosťami riadených systémov

#### **1.2 SIMULINK**

SIMULINK je grafickou nadstavbou programového balíka MATLAB. Pri simuláciách využíva jeho výpočtové jadro a dokáže pristupovať k celej škále rozširovacích modulov – toolboxov.

SIMULINK dovoľuje jednoducho a rýchlo vytvárať modely dynamických sústav vo forme blokových schém alebo rovníc. Pomocou SIMULINKu a jeho grafického editora je možné vytvárať modely lineárnych a nelineárnych, v čase diskrétnych alebo spojitých systémov obyčajným presúvaním funkčných blokov z knižníc a ich prepájaním myšou. SIMULINK je nadstavba MATLABu a využíva jeho algoritmy pre numerické riešenie nelineárnych diferenciálnych rovníc, ktoré simulačné modely popisujú**[4]**.

Významným prvkom je otvorená architektúra, ktorá dovoľuje užívateľovi vytvárať si vlastné funkčné bloky a užívateľské knižnice a rozširovať takto už jestvujúce knižnice. Hierarchická štruktúra modelov umožňuje koncipovať i veľmi zložité systémy pre prehľadné sústavy subystémov prakticky bez obmedzení počtu blokov. Grafické možnosti SIMULINKu sú na takej úrovni, že vytvorenú schému je možné použiť priamo ako dokumentáciu pri vývoji systému**[4]**.

Je určený na časové riešenie – simuláciu – chovania sa dynamického systému pokiaľ poznáme matematický popis. S jeho pomocou je možné určiť časové priebehy výstupných veličín (a všetkých vnútorných) v závislosti od časového priebehu veličín vstupných a počiatočného stavu**[5]**.

Na tvorbu modelov netreba programovať zložité diferenciálne alebo diferenčné rovnice, ale pomocou blokových schém sa skladajú jednotlivé funkčné bloky, ktoré sa vzájomne prepájajú a tým tvoria medzi sebou vazby. Modelované systémy môžu byť spojité, diskrétne, prípadne ich kombináciou sa vytvárajú modely hybridných systémov. Simulačná schéma pozostáva z blokov a signálnych väzieb (obr. 1).

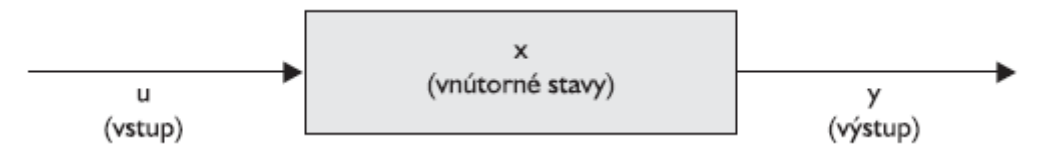

Obr.: 1.1 Blok simulačnej schémy

Do bloku vstupuje vstupný signál *u*. V bloku sa spracuje jeho hodnota a generuje sa výstupný signál *y*. Ak blok modeluje určitú dynamiku, tak výstup *y* sa počíta na základe stavov *x* a vstupu *u* **[6]**.

## **2 Vytváranie prepojení medzi funkčnými blokmi**

### **2.1 Modelová schéma a niektoré dôležité príkazy pre prácu**

Každý blok v SIMULINKovej schéme má jeden alebo viac vstupných a výstupných portov. Tieto porty sú očíslované čo umožní prácu s ich handlermi. Rovnako sú očíslované spojenia (linky) spájajúce jednotlivé funkčné bloky.

Vytvorili sme si jednoduchú schému spätnoväzbového riadenia pre získavanie parametrov funkčných blokov v schéme. Schéma obsahuje aj masky subsystémov (podsystémy) a viacnásobné maskovanie týchto subsystémov. Celková schéma so všetkými blokmi je na obr. 2.1. Jednotlivé podsystémy bloku *Subsystem* sú zobrazené na obr. 2.2, pričom podsystém v červenom rámiku je už podsystémom podsystému a podsystém v modrom rámiku je 3 krát maskovaný. Blok *Subsystem2* je maskovaný úplne analogicky ale iba do druhého stupňa (obr. 2.3). Ako vidno z obrázkov v jednotlivých maskách sa môžu opakovať názvy blokov. Tak isto môžu mať bloky aj iné názvy ako sú názvy predvolené SIMULINKom. Takže užívateľ si môže premenovať jednotlivé bloky alebo subsystémy v schéme podľa vlastných potrieb.

Schéma na obr. 2.1 je iba modelová schéma slúžiaca pre vývoj programu. Je plne funkčná a viacnásobne maskovaná aby sme v programe ošetrili aj vyberanie parametrov z maskovaných subsystémov. Úmyselne sme nemenili názvy jednotlivých blokov aby bolo jasné o aký blok sa jedná a aby bolo vidno, že sa tieto názvy môžu opakovať v jednotlivých úrovniach maskovania.

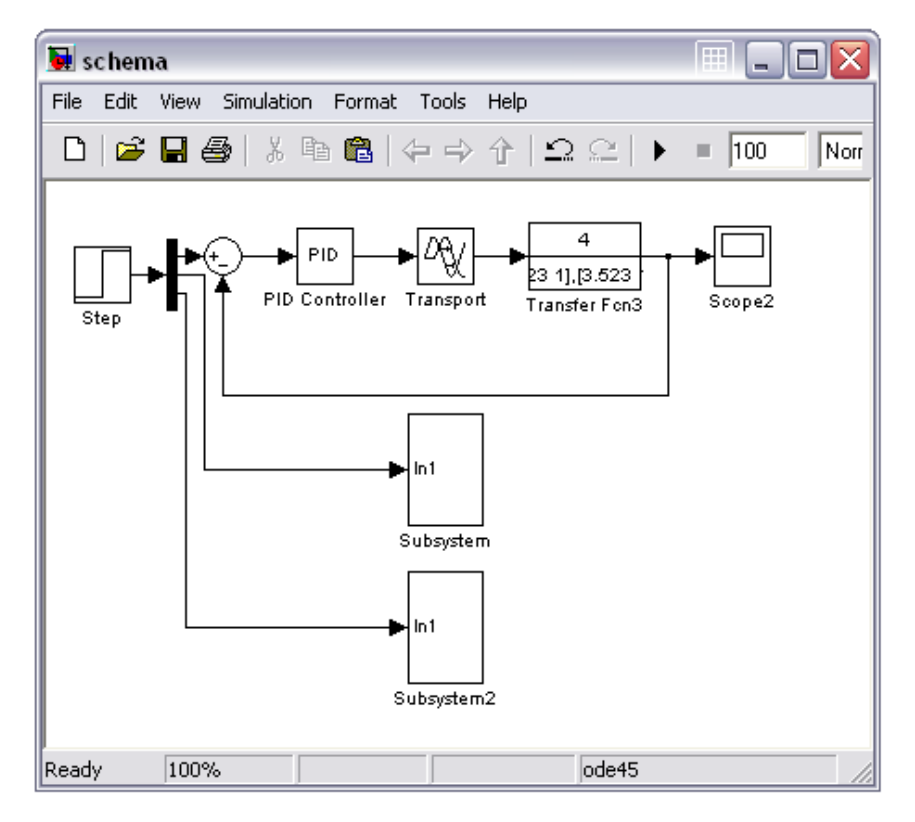

Obr. 2.1: Bloková schéma s subsystémami

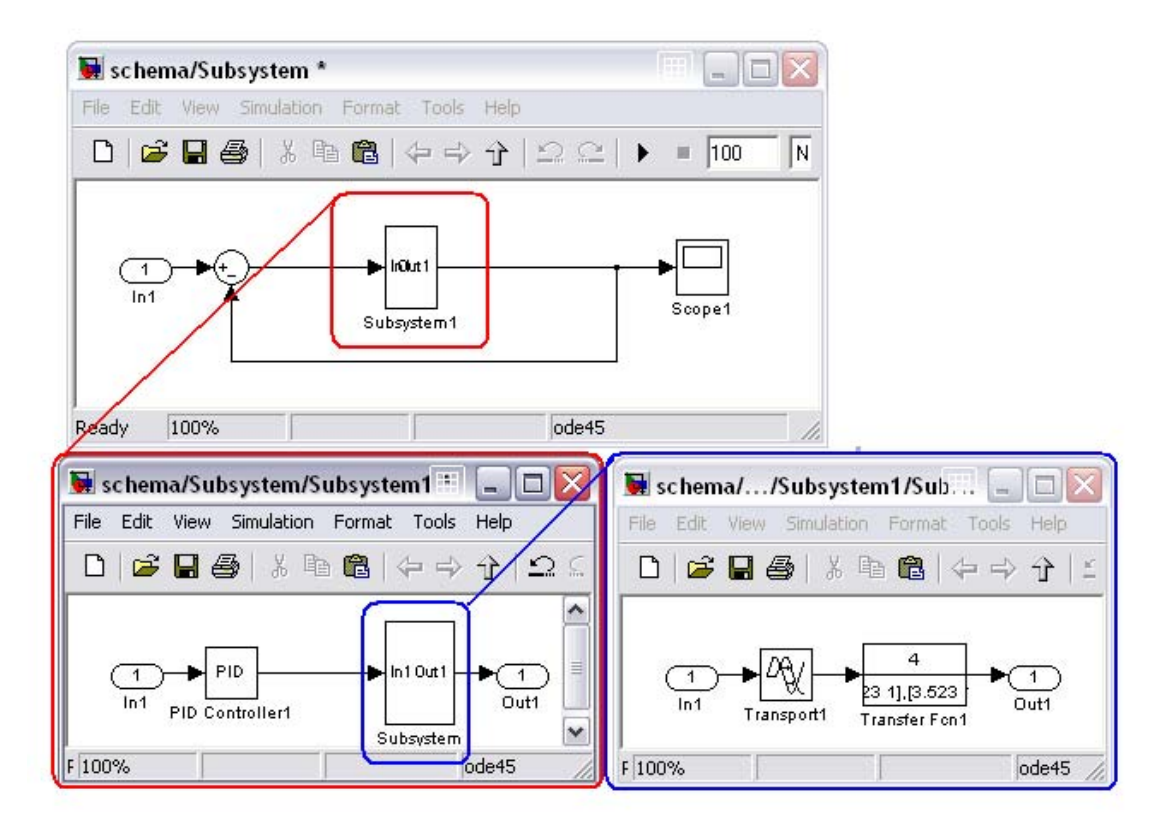

Obr. 2.2: Maskovanie bloku *Subsystem*

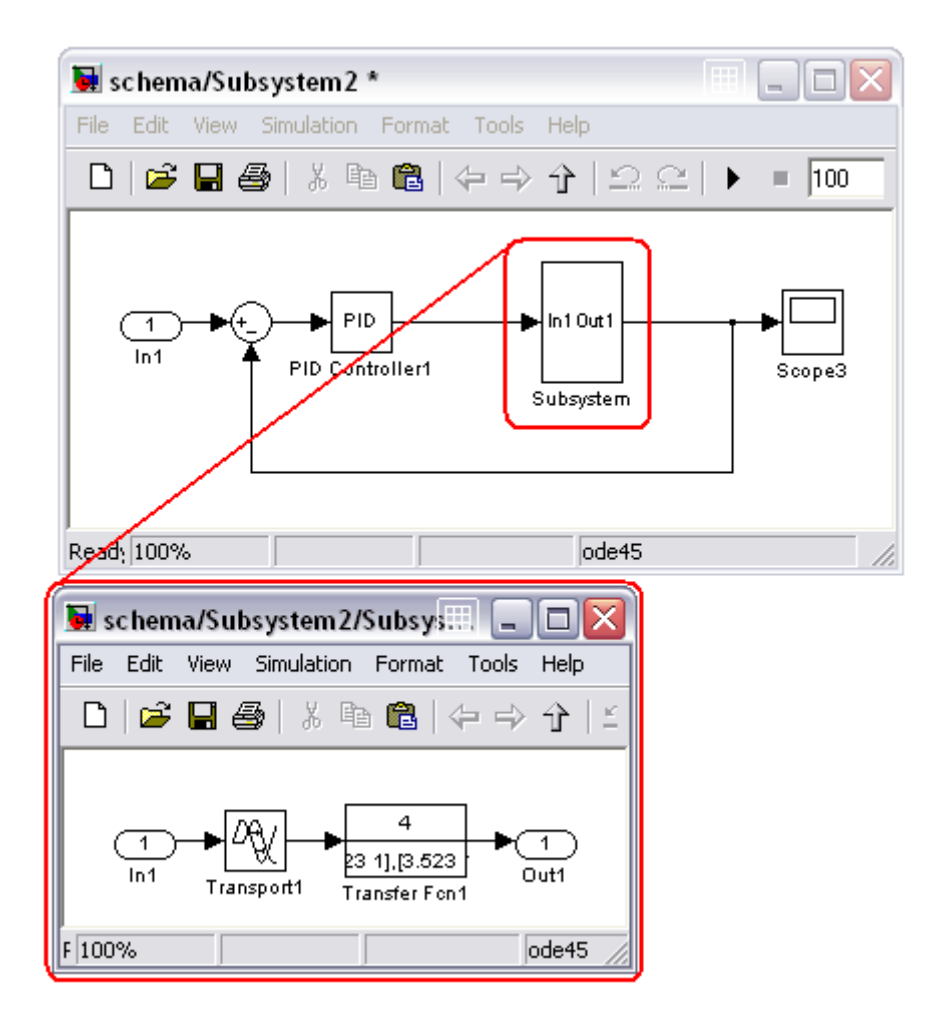

Obr. 2.3: Maskovanie bloku *Subsytem2*

Aby sme získali špecifikáciu systému, resp. jednotlivých blokov alebo subsystémov využijeme nasledovné príkazy **[7]**:

- find\_system vráti špecifikáciu systému alebo bloku
- get\_param zistí parametre systému alebo bloku
- get zobrazí vlastnosti jednotlivých objektov
- set\_param umožní nastavenie parametrov systému
- gcb vráti cestu ku aktuálnemu bloku
- gcs vráti cestu ku aktuálnemu systému

Ak by sme chceli v našej SIMULINKovej schéme s názvom *schema* obr. 2.1 nájsť všetky bloky s názvom *Scope* zadáme príkaz *find\_system* nasledovne:

blok = find\_system('schema','BlockType','Scope')

príkaz nám vráti všetky bloky zo systému *schema* ktorých blokový typ je *Scope*.

Aby sme zistili všetky bloky nachádzajúce sa v danej schéme vyzeral by príkaz nasledovne:

bloky = find\_system('schema', 'FindAll','on','type','block')

príkaz vráti čísla všetkých blokov nachádzajúcich sa v schéme vo vektorovom tvare. Pre získanie parametrov jednotlivých blokov použijeme príkaz get(). Aby sme zistili parameter napr. prvého bloku z premennej bloky príkaz napíšeme v tvare:

 $a = get(blbly(1))$ 

vráti nám všetky parametre daného bloku. S týmito je možné nasledovne pracovať a vkladať ich do premenných:

a1 = a.Path

Analogicky môžeme zistiť aj parametre portov a čiar (liniek):

porty = find\_system('schema', 'FindAll', 'on', 'type', 'port') linky = find\_system('schema', 'FindAll', 'on', 'type', 'line')

#### **2. 2 Volanie funkcie z MATLABu**

V kapitole 2.1 sme v príkazoch volali vždy systém *schema* a to v každom príkaze osobitne. Aby sme sa vyhli tomuto prepisovaniu je užitočné vložiť si názov schéma do premennej a volať funkciu s príkazmi priamo z príkazového riadka. Toto nám bude užitočné pri práci s subsystémami.

Funkcia *main12* je volaná z príkazového riadku so vstupnou premennou *nazov* do ktorej vkladáme názov systému teda našej SIMULINKovej schémy.

Čo ak zadáme do premennej *nazov* názov schémy v tvare nezodpovedajúcom samotnému názvu schémy? Napr.:

>> nazov = 'schema/Subsystem1'

Preto je nutné z názvu volaného do funkcie odfiltrovať iba názov samotnej schémy. Na obr. 2.4 je časť kódu funkcie slúžiaca práve na tento účel. Príkaz strfind(nazov,'/') hľadá v názve všetky lomítka a vkladá ich do premennej *t12*. Lomítko je oddeľovač medzi systémom a jeho podsystémom. Ak názov obsahuje lomítka je dlhý a pomocou príkazu:

 $t23 = \text{regexp}(\text{nazov}, \text{pat}, \text{ 'tokens'})$ ;

nájde všetky časti názvu nachádzajúce sa pred nejakým lomítkom a priradí ich do premennej *t23*. V nasledujúcom kroku vyčleníme z *t23* iba prvú hodnotu čo je iba názov samotnej schémy. Keďže MATLAB je stavaný pre prácu s maticami je nutné prekonvertovať názov z dátového tvaru *cell array* do tvaru maticového pomocou príkazu:

nazov\_schemy=cell2mat(nazov12);

Potom môžeme v každom nasledujúcom príkaze, ktorý volá názov systému volať iba premennú s názvom schémy. Na otvorenie schémy použijeme príkaz:

```
open(nazov_schemy);
```
Rovnako by sme mohli použiť príkaz:

```
sim(nazov_schemy);
```
ale pre vytváranie prepojení a získavanie parametrov blokov nie je nutné schému spúšťať. Zbytočne by to spomaľovalo program.

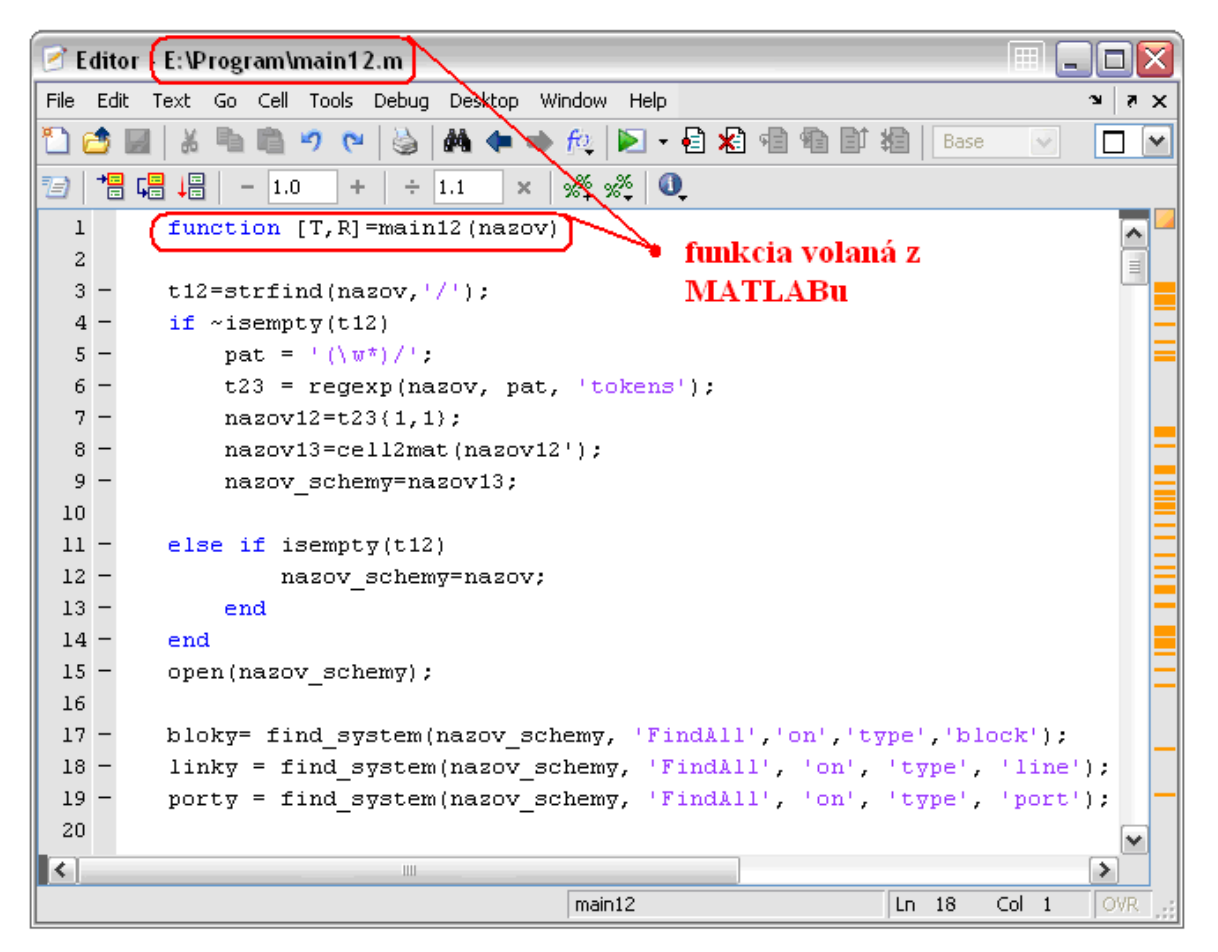

Obr. 2.4: Volanie funkcie z MATLABu

#### **2. 3 Tabuľky portov a liniek**

Aby sme mohli s parametrami, ktoré sme získali z danej schémy pracovať je vhodné vložiť ich do tabuliek a ďalej volať tieto parametre z vytvorených tabuliek. Vytvoríme si tabuľku parametrov portov *T* a tabuľku parametrov liniek *R*. Je nutné vytvoriť obe lebo liniek je menej ako portov. V nasledujúcom kroku ich budeme potrebovať na vytvorenie prepojenia medzi jednotlivými portami.

Na obr. 2.5 je zdrojový kód ktorý vytvára obe tabuľky. Využijeme na to *handle* portov a liniek.

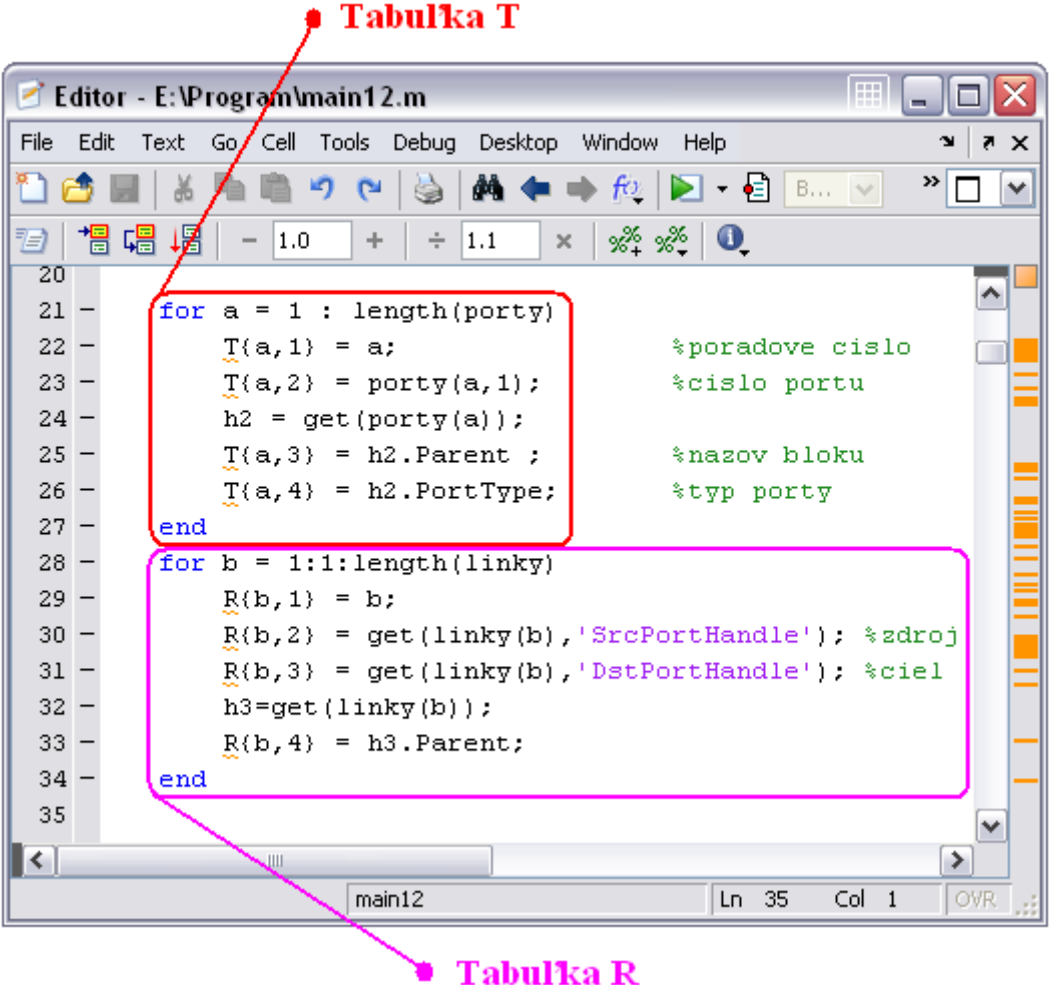

Obr. 2.5: Vytvorenie tabuliek portov a liniek

 Obe tabuľky vytvárame pomocou cyklov, do ktorých voláme jednotlivé parametre. Význam niektorých z týchto parametrov je **[7]**:

- Type pre tabuľku T je to port a pre tabuľku R je line
- Parent celý názov podsystému alebo bloku kde sa nachádza port s daným číslom alebo odkiaľ vychádza čiara
- $\bullet$  Handle číslo portu alebo čiary
- SrcPortHandle číslo zdrojového portu
- DstPortHandle číslo zdrojového bloku

Teraz sme vytvorili dve tabuľky ktoré zobrazujú všetky *porty* a všetky *linky* nachádzajúce sa v danej schéme. Tabuľka *T* pozostáva z poradového čísla jednotlivého portu, čísla portu, názvu bloku ktorý je k danému portu priradený a typu portu (vstupný alebo výstupný). Tabuľka *R* pozostáva z poradového čísla linky, čísla zdrojového portu (odkiaľ linka vychádza), čísla cieľového portu (kam linka vstupuje) a názvu jednotlivého bloku. Tu sa môžu jednotlivé bloky opakovať, pretože schéma sa rozvetvuje a obsahuje spätnú väzbu. Preto jeden zdrojový port môže byť priradený ku viacerým cieľový avšak líšia sa číslami liniek.

Ku tabuľke *T* priradíme do posledného stĺpca typ bloku, ktorý využijeme pri filtrovaní jednotlivých úrovní maskovania. Na obr. 2.6 je zložený cyklus ktorý slúži na priradenie typu bloku k portu. Matica *XX* je iba pomocná matica pre lepšiu názornosť. Cyklus ide po celej dĺžke matice *bloky*.

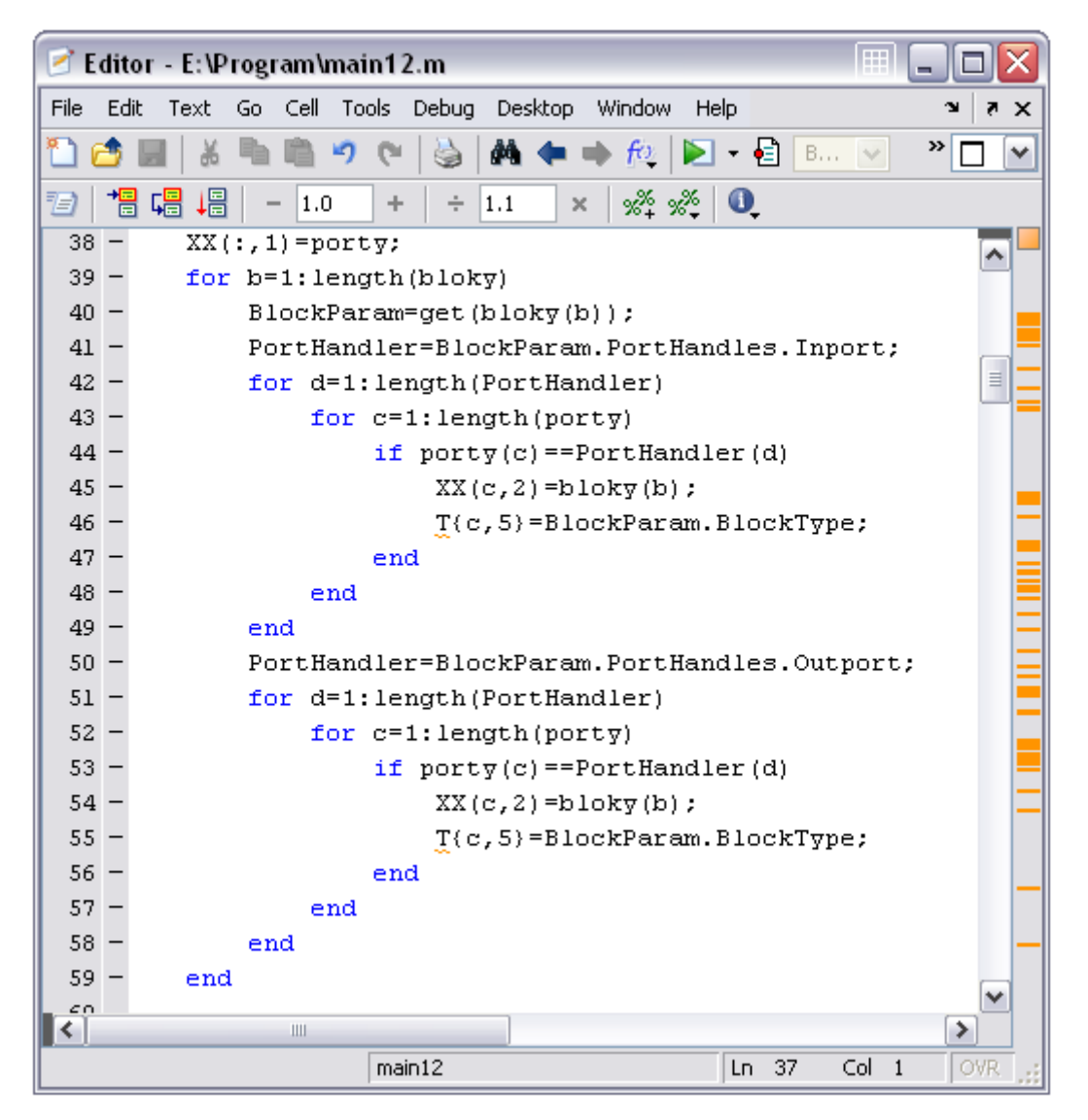

Obr. 2.6: Priradenie typu bloku k jeho číslu portu a názvu

Príkaz BlockParam=get(bloky(b)) vyberie parametre každého bloku z matice blokov s názvom *bloky*. Z všetkých parametrov tohto bloku pre zistenie čísel jednotlivých portov použijeme položku:

```
PortHandles: [1x1 struct]
```
Pre názornosť parametre bloku *demux* vyberieme nasledovne:

>> BlockParam=get(bloky(1))

>> PortHandler=BlockParam.PortHandles

```
PortHandler =
      Inport: 102.0021
     Outport: [160.0012 161.0010 162.0010]
      Enable: []
     Trigger: []
       State: []
       LConn: []
       RConn: []
    Ifaction: []
```
Následne sa už pýtame iba na konkrétne porty (*Inport* alebo *Outport*), porovnáme ich s číslom portu z premennej *porty* a v prípade rovnosti ich priradíme ku číslu portu v matici *XX*. Nie je možné priradenie urobiť v jednom cykle pretože výstupných portov môže byť viac ako vstupných.

### **2. 4 Prepojenia portov a liniek**

V predošlých dvoch kapitolách (kapitola 2.2 a kapitola 2.3) sme vytvorili dve tabuľky, tabuľku *T* portov a tabuľku *R* liniek. Na obr. 2.7 je funkcia ktorá vytvára vzájomné prepojenia portov, ktorej výstupom je booleovská matica rozmeru N x N, kde N je počet prvkov tabuľky *T*.

V prvom kroku si vytvoríme prázdnu maticu *prepojenia* danej veľkosti ktorú budeme napĺňať. Z tabuľky *R* linek voláme čísla portov a priraďujeme ich do premenných. Do premennej *zdroj\_port* vkladáme čísla portov zdrojových a do premennej *ciel\_port* čísla portov cieľových. Následne voláme funkciu *vyhladaj\_port* ktorá hľadá indexy portov. Tieto indexy sú poradovými číslami v tabuľke *T* a určujú polohu v matici *prepojenia*. Funkcia je v tvare:

```
zdroj idx = vyhladaj port(T, zdroj port)
```
kde indexy sú poradové čísla portov v matici *T*.

|        | l⊞<br>Editor - E:\Program\main12.m |                                                                                 |  |  |  |  |
|--------|------------------------------------|---------------------------------------------------------------------------------|--|--|--|--|
| File   | Edit                               | Go Cell Tools Debug Desktop Window<br>Text<br>Help<br>$\boldsymbol{\mathsf{x}}$ |  |  |  |  |
|        |                                    | ≫<br>商《<br>O.<br>0<br>פי<br>v                                                   |  |  |  |  |
| Ð      |                                    | 闇唱<br>帽<br>** ** I ⊙<br>÷<br>1.1<br>1.0<br>$\times$<br>÷                        |  |  |  |  |
| 68     |                                    |                                                                                 |  |  |  |  |
| 69     |                                    | function [prepojenia] = hladaj_prepojenia(T,R)                                  |  |  |  |  |
| $70 -$ |                                    | prepojenia = zeros (size $(T, 1)$ );                                            |  |  |  |  |
| $71 -$ |                                    | for $b = 1:size(R, 1)$                                                          |  |  |  |  |
| $72 -$ |                                    | zdroj port = $R(b, 2)$ ;                                                        |  |  |  |  |
| $73 -$ |                                    | zdroj idx = vyhladaj port(T, zdroj port);                                       |  |  |  |  |
| $74 -$ |                                    | $\equiv$<br>ciel port = $R(b, 3)$ ;                                             |  |  |  |  |
| $75 -$ |                                    | for $i = 1$ : length (ciel port)                                                |  |  |  |  |
| $76 -$ |                                    | $ciel_idx = vyhladaj port(T, ciel port(i));$                                    |  |  |  |  |
| $77 -$ |                                    | prepojenia(zdroj idx, ciel idx) = 1;                                            |  |  |  |  |
| $78 -$ |                                    | prepojenia(ciel idx, zdroj idx) = $-1$ ;                                        |  |  |  |  |
| $79 -$ |                                    | end                                                                             |  |  |  |  |
| $80 -$ |                                    | end                                                                             |  |  |  |  |
| 81     |                                    |                                                                                 |  |  |  |  |
| 82     |                                    | function [idx] = vyhladaj port(T, cislo portu)                                  |  |  |  |  |
| $83 -$ |                                    | $idx = 0:$                                                                      |  |  |  |  |
| $84 -$ |                                    | for $i=1:1:length(T(:,2))$                                                      |  |  |  |  |
| $85 -$ |                                    | if $T(i,2) == cislo portu$                                                      |  |  |  |  |
| $86 -$ |                                    | idx=i;                                                                          |  |  |  |  |
| $87 -$ |                                    | return                                                                          |  |  |  |  |
| $88 -$ |                                    | end                                                                             |  |  |  |  |
| $89 -$ |                                    | end                                                                             |  |  |  |  |
| 90     |                                    | ₩                                                                               |  |  |  |  |
| ≺      |                                    | ≯<br>Ш                                                                          |  |  |  |  |
|        |                                    | Col 1<br>OVR<br>main12<br>Ln 68                                                 |  |  |  |  |

Obr. 2.7: Vytvorenie prepojení medzi portami

Funkcia obsahuje cyklus, ktorý prejde po všetkých číslach portov v tabuľke *T*  a porovná ich. V prípade zhody vráti číslo zdrojového indexu *zdroj\_idx.* To znamená že porty sú prepojené linkou z tabuľky *R* s poradovým číslom *zdroj\_idx*. Táto linka vychádza z portu *zdroj\_port* s týmto poradovým číslom. Vo funkcii *hladaj\_prepojenia* je cyklus ktorý prejde po celej dĺžke stĺpca cieľových portov tabuľky *R* a zavolá znovu funkciu *vyhladaj\_port* v tvare:

```
ciel_idx = vyhladaj-port(T, ciel-port(i))
```
V prípade zhody funkcia vráti index cieľového portu *ciel\_idx z tabuľky T* pre danú linku.

 Tieto indexy určujú polohu v matici *prepojenia*. Pre vysvetlenie si označíme zdroj *idx* ako *a", ciel idx* ako *b"*. Prázdnu maticu *prepojenia* napĺňame nasledovne:

• ak *zdroj\_idx* je v riadku a *ciel\_idx* je v stĺpci, tak smer prepojenia a matica bude vyzerať:

 $a \rightarrow b$  *prepojenia*(a,b) = 1

• ak *zdroj idx* je v stĺpci a *ciel idx* je v riadku, tak smer prepojenia a matica bude vyzerať:

 $a \leftarrow b$  *prepojenia* $(b,a) = -1$ 

Na obr. 2.7 *zdroj\_idx* a *ciel\_idx* napĺňanie matice *prepojenia* je reprezentované riadkami:

```
prepojenia(zdroj idx, ciel idx) = 1;
prepojenia(ciel idx, zdroj idx) = -1;
```
V prvom prípade vkladá v "1" ak poradové číslo zdrojového portu z tabuľky *T* (riadky matice *prepojenia*) je vstupom do cieľových portov z tabuľky *T* (stĺpce matice *prepojenia*). V druhom prípade vkladá "-1" ak do poradového čísla zdrojového portu z tabuľky *T* (riadky matice *prepojenia*) vstupujú linky z cieľových portov z tabuľky *T* (stĺpce matice *prepojenia*).

 Na obr. 2.8 sú schematicky zobrazené prepojenia portov pre blok *Subsystem*  zo schémy (obr. 2.1). Maticu *prepojenia* čítame po riadkoch.

Modrým je zobrazený vstup do bloku *Subsystem1* (poradové číslo 3) z bloku *Sum* (poradové číslo 7) a jemu priradená hodnota "1". Červeným je zobrazený výstup z bloku *Subsystem1* (poradové číslo 4) do blokov *Sum* (poradové číslo 6) a *Scope* (poradové číslo 2). Na schéme sú tieto vstupy a výstupy zobrazené rovnakou farbou. V tabuľke *R* je však ešte jeden vstup z bloku *Subsystem1*. Tento vstup vznikol rozdelením čiary výstupu. SIMULINK si pri každom vetvení čiary túto čiaru rozdelí na niekoľko ďalších. Táto výstupná čiara je v schéme čiernou farbou a vstupuje do uzla, ktorý sa delí na vstup do *Out1* a *Sum2*. Nemá vplyv na prepojenia portov.

 Rovnako je možné čítať maticu *prepojenia* aj po stĺpcoch a rozdiel bude iba v znamienku pri "1".

Obr. 2.8 je vytvorený pre konkrétny podsystém systému *schema* no v kapitole 2.2 a 2.3 máme vytvorené tabuľky všetkých portov a liniek bez rozdelenia na podsystémy. Takéto triedenie na jednotlivé úrovne je v kapitole 2.5.

TRes =

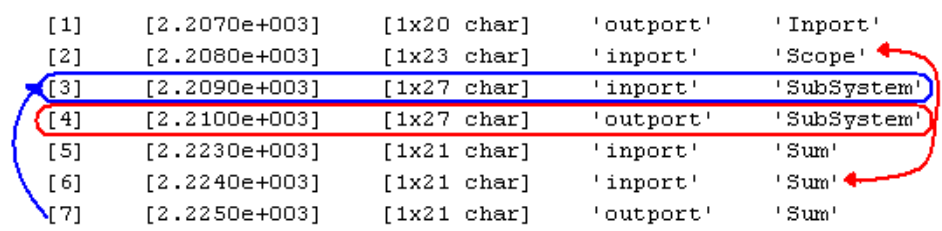

 $RRes =$ 

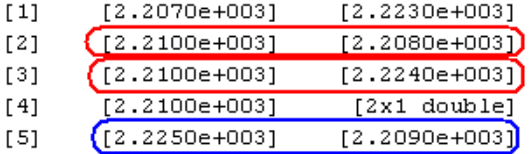

'schema/Subsystem' 'schema/Subsystem' 'schema/Subsystem' 'schema/Subsystem' 'schema/Subsystem'

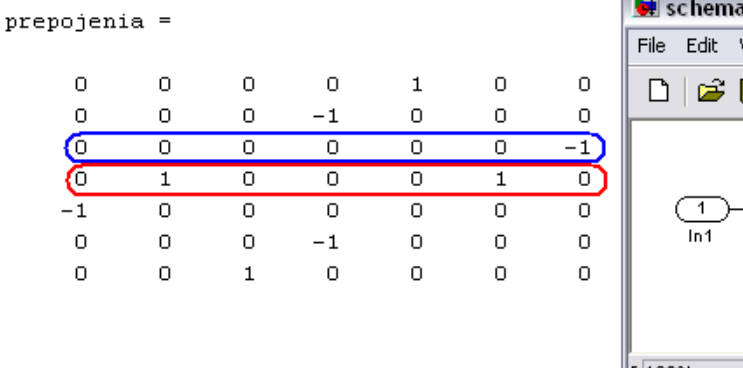

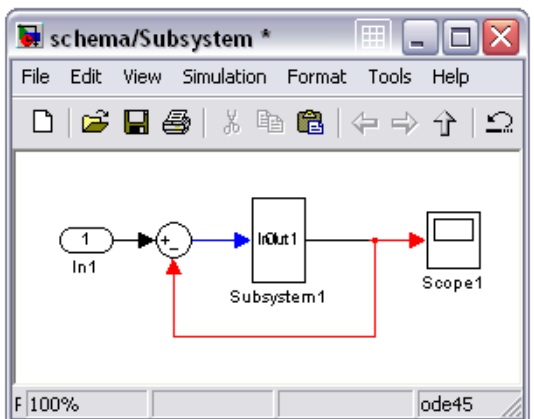

Obr. 2.8: Prepojenia medzi portami

#### **2. 5 Filtrovanie jednotlivých úrovní maskovania**

Aby sme zistili aké bloky sa nachádzajú v hlavnom systéme (obr. 2.1) a v jednotlivých podsystémoch (obr. 2.2 a obr. 2.3) je nutné odfiltrovať tie bloky ktoré sa nenachádzajú na danej úrovni. Takto zistíme nové tabuľky *T* a *R* pre prepojenia portov iba na danej úrovni. Úrovňou rozumieme buď hlavný systém alebo každý samostatný podsystém.

Na obr. 2.9 je časť tretieho stĺpca tabuľky portov *T*. Sú to názvy jednotlivých blokov, kde každý podsystém je oddelený od systému lomítkom. Z obrázka vidno, že na prvej úrovni sa nachádzajú iba všetky bloky ktorých názov obsahuje 'schema/' ale iba s jedným lomítkom. Toto bude prvé kritérium filtrovania tabuľky *T*.

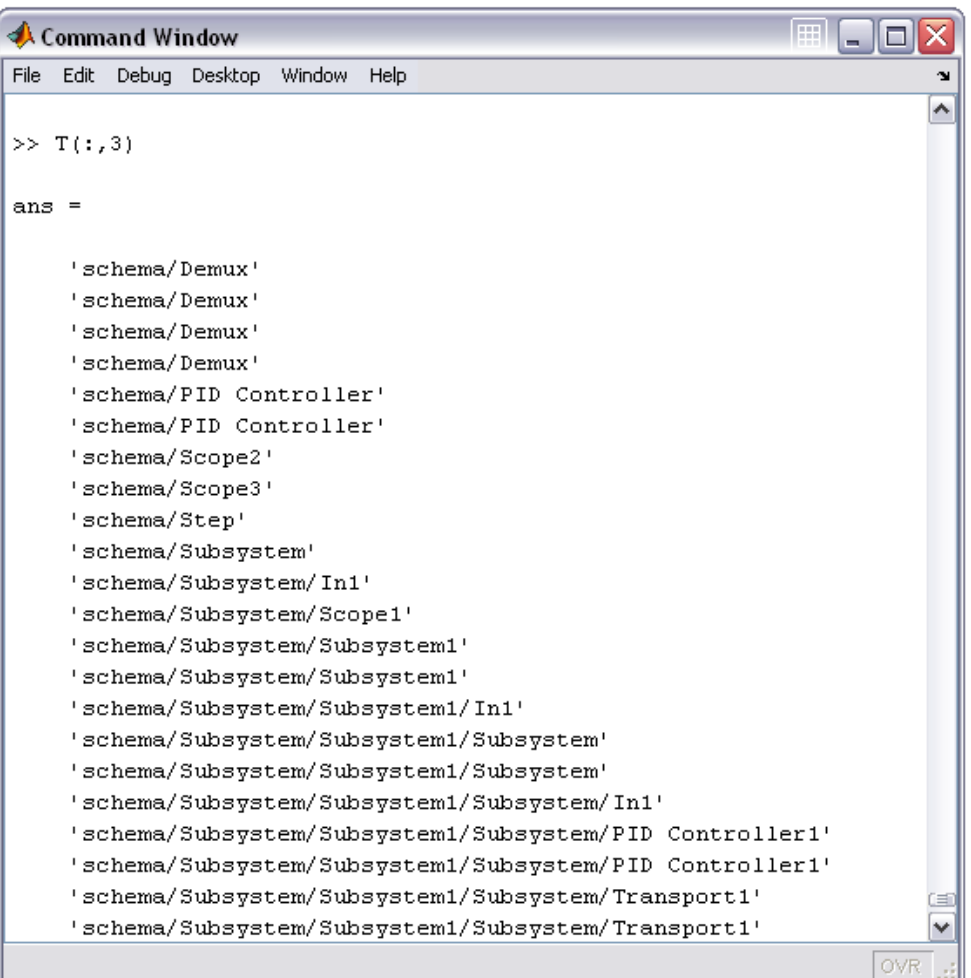

Obr. 2.9: Názvy blokov v tabuľke *T*

 Aby sme mohli z tabuľky *T* odfiltrovať jednotlivé úrovne najprv musíme nájsť všetky bloky ktorých názvov  $(T(.3))$  je v tvare 'nazov'. Pre prvú úroveň (obr. 2.1) nájdeme bloky ktorých názov v tabuľke T je práve 'schema/'. Funkcia strcat({nazov},{'/'}) prilepí na koniec názvu *nazov* volaného z príkazového riadka lomítko. Nasledovne nájdeme všetky lomítka v tomto názve cez príkaz strfind(nazov n0, '/') a rovnako nájdeme všetky lomítka v názvoch blokov z tretieho stĺpca tabuľky *T*. Príkazom strfind(T{i, 3},nazov\_n1) nájdeme v tabuľke iba tie názvy ktoré obsahujú 'schema/'.

Ak premenná *fo1* do ktorej je vkladaná pozícia lomítok nie je prázdna a dĺžka názvu je práve rovná 'schema/' vráti nám iba tabuľku *TRes* ktorá je tabuľkou danej úrovne.

 Na obr. 2.10 je podrobný kód tohto filtrovania. Posledný cyklus cez *TRes* slúži iba na prečíslovanie poradových čísel.

 Ak by sme chceli odfiltrovať tabuľku *T* pre jeden zo subsystémov v schéme na obr. 2.1 zadáme názov v tvare:

>> nazov='schema/Subsystem'

a po filtrovaní získame tabuľku *TRes* pre danú úroveň čiže *Subsystem* obr. 2.2. Bez blokov maskovaných vo vnútri tohto subsystému.

TRes  $=$ 

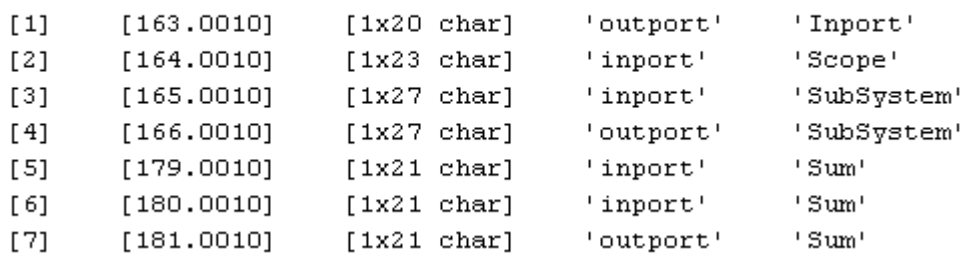

```
\gg TRes(:,3)
```
ans  $=$ 

- 'schema/Subsystem/In1'
- 'schema/Subsystem/Scope1'
- 'schema/Subsystem/Subsystem1'
- 'schema/Subsystem/Subsystem1'
- 'schema/Subsystem/Sum1'
- 'schema/Subsystem/Sum1'
- 'schema/Subsystem/Sum1'

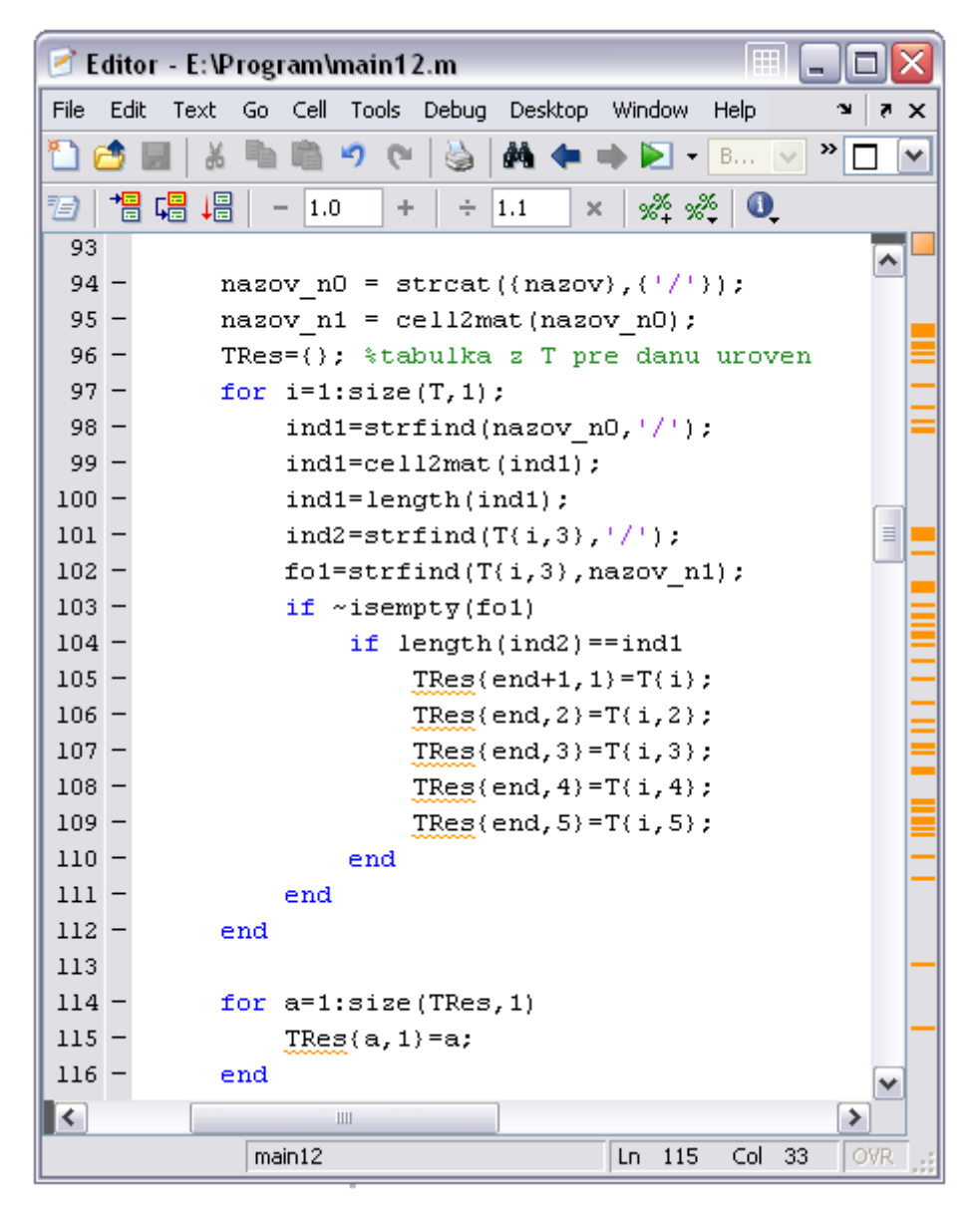

Obr. 2.10: Filtrovanie úrovne v tabuľke *T*

Podobným spôsobom odfiltrujeme tabuľku *R* avšak kritérium bude iné. Ako vidno z obr. 2.11 v tabuľke R sa na prvej úrovni nachádzajú iba bloky ktorých názov je 'schema'.

```
Command Window
                                                        ا ها
File Edit Debug Desktop Window
                            Help
                                                             ¥
                                                            ۸
>> R(:, 4)ans ='schema/Subsystem/Subsystem1/Subsystem'
    'schema/Subsystem/Subsystem1/Subsystem'
    'schema/Subsystem/Subsystem1/Subsystem'
    'schema/Subsystem/Subsystem1'
    'schema/Subsystem/Subsystem1'
    'schema/Subsvstem/Subsvstem1'
    'schema/Subsystem'
    'schema/Subsystem'
    'schema/Subsystem'
    'schema/Subsystem'
    'schema/Subsystem'
    'schema/Subsystem2/Subsystem'
    'schema/Subsystem2/Subsystem'
    'schema/Subsystem2/Subsystem'
    'schema/Subsystem2'
    'schema/Subsystem2'
    'schema/Subsystem2'
    'schema/Subsystem2'
    'schema'
    'schema'
     'schema'
    'schema'
∢∣
     \mathop{\rm III}\nolimitsOVR
```
Obr. 2.11: Názvy blokov v tabuľke *R*

Podobne ako pre predchádzajúcu tabuľku *T* nájdeme všetky položky z tabuľky *R*  v ktorých sa nachádza názov v tvare zadanom z príkazového riadka (v našom prípade *nazov*). Ďalej nájdeme všetky lomítka v reťazci *nazov* a porovnáme ich s počtom lomítok v tabuľke *R* (štvrtý stĺpec tabuľky *R*). V prípade zhody nasleduje podmienka aby dĺžka názvu v tabuľke bola práve rovná dĺžke reťazca *nazov*. *RRes* nám vráti iba tabuľku danej úrovne.

Pre *Subsystem* (obr. 2.2) bude tabuľka *RRes* vyzerať nasledovne:

 $RRes =$ 

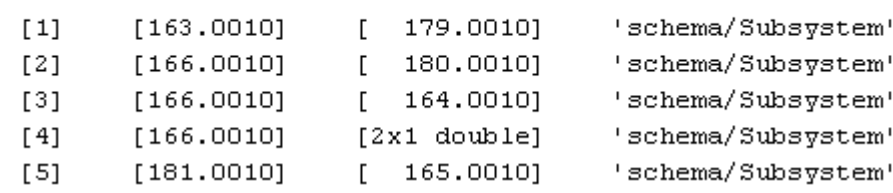

| l⊞<br>$\leq$ Editor - E: \Program\main12.m |      |        |                                                           |          |  |
|--------------------------------------------|------|--------|-----------------------------------------------------------|----------|--|
| File                                       | Edit | Text   | Go Cell Tools Debug Desktop Window<br>Help                | $\times$ |  |
|                                            |      |        | - €<br>ė4.<br>$f\circ$<br>פ<br>E<br>$B \vee$<br><b>C</b>  | ≫        |  |
| 有                                          | 帽    | 塭<br>嗢 | ‰ ‰<br>$\blacksquare$<br>1.0<br>1.1<br>÷<br>÷<br>$\times$ |          |  |
| $118 -$                                    |      |        | $RRes = \{\}$ ; *tabulka z R pre danu uroven              |          |  |
| $119 -$                                    |      |        | for $i=1:size(R,1)$ ;                                     |          |  |
| $120 -$                                    |      |        | $and 1=strfind(nazov, '}/')$ ;                            |          |  |
| $121 -$                                    |      |        | $and 1 = length(and 1);$                                  |          |  |
| $122 -$                                    |      |        | and2=strfind( $R(i,4)$ , $\frac{1}{i}$ );                 |          |  |
| $123 -$                                    |      |        | $f$ e1=strfind( $R(i, 4)$ , nazov);                       |          |  |
| $124 -$                                    |      |        | if ~isempty(fe1)                                          |          |  |
| $125 -$                                    |      |        | if length(and2) ==and1                                    |          |  |
| $126 -$                                    |      |        | if $length(R(i, 4)) == length(nazov)$                     | $\equiv$ |  |
| $127 -$                                    |      |        | $RRes(end+1, 1) = R(i);$                                  |          |  |
| $128 -$                                    |      |        | $RRes(end, 2) = R(i, 2);$                                 |          |  |
| $129 -$                                    |      |        | $RRes(end, 3) = R(i, 3);$                                 |          |  |
| $130 -$                                    |      |        | $RRes(end, 4) = R(i, 4);$                                 |          |  |
| $131 -$                                    |      |        | end                                                       |          |  |
| $132 -$                                    |      |        | end                                                       |          |  |
| $133 -$                                    |      |        | end                                                       |          |  |
| $134 -$                                    |      | end    |                                                           |          |  |
| $135 -$                                    |      |        | for a=1:size(RRes, 1)                                     |          |  |
| $136 -$                                    |      |        | $RRes(a, 1) = a;$                                         |          |  |
| $137 -$<br>138                             |      | end    |                                                           | ٧        |  |
| ≺                                          |      |        | Ш                                                         | ≯        |  |
|                                            |      |        | 135<br>Col 65<br>main12<br>Ln.                            | OVR      |  |

Obr. 2.12: Filtrovanie úrovne v tabuľke *R*

 Získali sme dve tabuľky ktoré nám vracajú iba bloky na danej úrovni, či už to je hlavný systém alebo akýkoľvek podsystém avšak s opakovaniami sa názvov.

 Pre každý podsystém potrebujeme vybrať iba názvy blokov z tabuľky *T* bez opakovaní. Pre toto filtrovanie nám môže poslúžiť funkcia *unique* v tvare:

 $[b111, m111, n111] = unique(Tab2(:,2))$ 

 Funkcia *unique* vracia rovnaké hodnoty z druhého stĺpca tabuľky *Tab2* bez opakovaní. Do premennej *b111* vkladá názvy jednotlivých položiek, do *m111* polohu unikátnej jednotky (ak ich je viac rovnakých tak polohu poslednej) a v premennej *n111* je pôvodný nefiltrovaný stĺpec (obr. 2.13). Do tabuľky *Tab* vložíme všetky stĺpce z tabuľky *TRes* ktorých čísla riadkov sú *m111*. Cyklom vytvoríme tabuľku *N* bez opakovaní sa názvov.

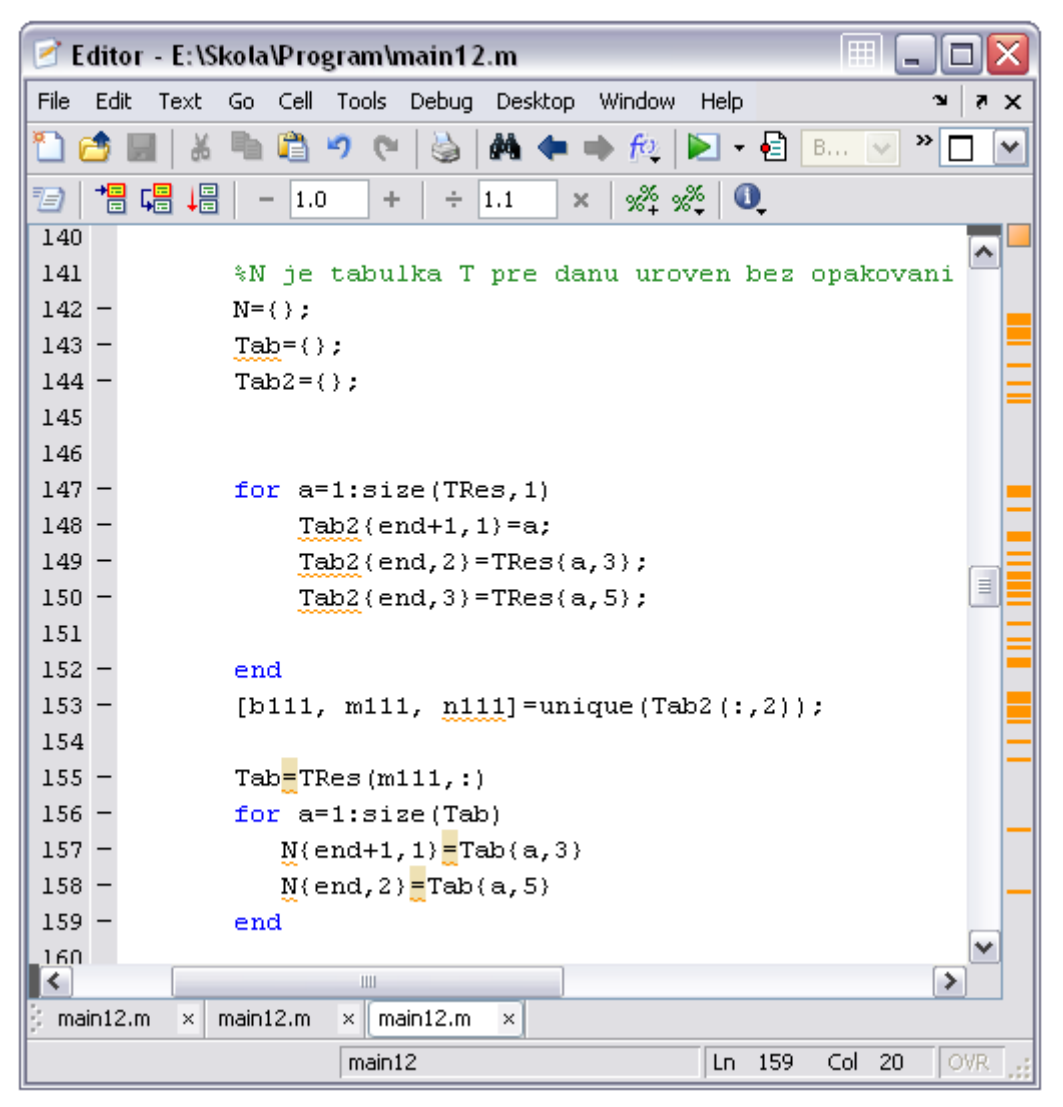

Obr. 2.13: Filtrovanie unikátnych názvov z tabuľky *T*

 Aby sme oddelili obyčajné masky podsystémov (*subystem*) od masiek s nastaviteľnými parametrami (napr. *PID Controller*), zistili sme si parametre subsystému ako kritérium pre filtrovanie.

Na obr. 2.14 sú parametre subsystému a v modrom rámiku je kritérium pre odfiltrovanie subsystémov.

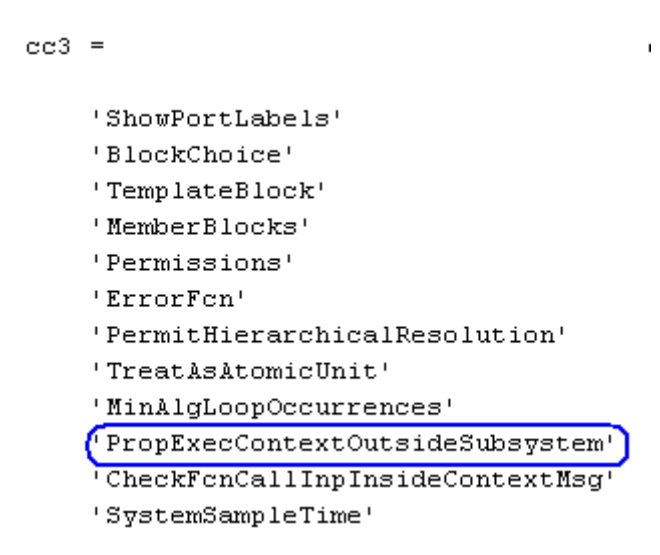

2.14: DialogParameters subystému

 Vonkajší cyklus (obr. 2.15) zbehne po celej tabuľke blokov v danej úrovni a nájde bloky ktorých typ bloku je *Subsystem*. Tu však môžu patriť aj bloky s nastaviteľnými parametrami ako je napr. *PID Controller*. Pomocou príkazu *get\_param* nájdeme všetky parametre daného bloku a príkaz *fields* nám vráti názvy jednotlivých parametrov v *cell*  formáte. Napríklad keby sme chceli zistiť parametre bloku *PID Controller* v schéme obr. 2.1 by príkazy vyzerali nasledovne:

```
>> cc2=get param('schema/PID Controller','DialogParameters')
cc2 =P: [1x1 struct]
    I: [1x1 struct]
    D: [1x1 struct]
```

```
\gg cc3=fields(cc2)
cc3 =i pi
        \mathbf{L} i
        ^{\rm +} D ^{\rm +}
```
Vnútorný cyklus v obr. 2.15 nájde iba tie subsystémy ktoré spĺňajú vyššie uvedené kritérium z obr. 2.14.

Vytvorili sme *N1* tabuľku iba podsystémov a doplnkom pomocou funkcie *setdiff*  tabuľku ostatných blokov *N2* vrátane bloku *PID Controller*. Tento algoritmus rozlíši akýkoľvek vlastný subsystém ktorý používa vkladané parametre alebo parametre volané z MATLABu.

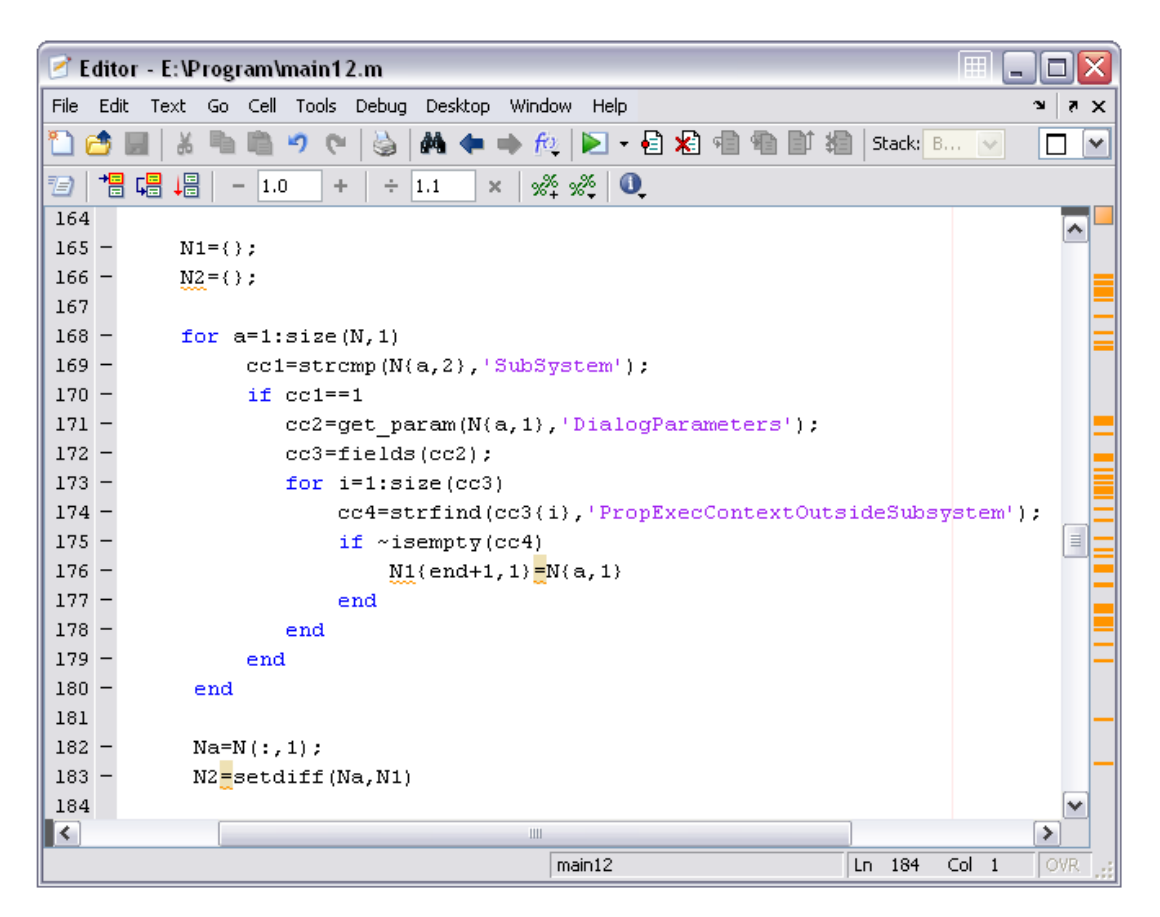

2.15: Oddelenie masiek subsystémov od ostatných blokov

#### **2. 6 Parametre blokov**

Parametre blokov v danej úrovni zistíme podobne ako v kapitole 2.5 obr. 2.15.

Na obr. 2. 16 je funkcia ktorá zisťuje parametre blokov. Tieto parametre sú už parametrami nastaviteľných blokov. Funkcia *parametre* priradí parametre blokov do tabuľky *KEK*. Vo vzniknutej tabuľke *KEK* sú už iba parametre nastaviteľných blokov (napr. *Step* alebo *PID Controller*).

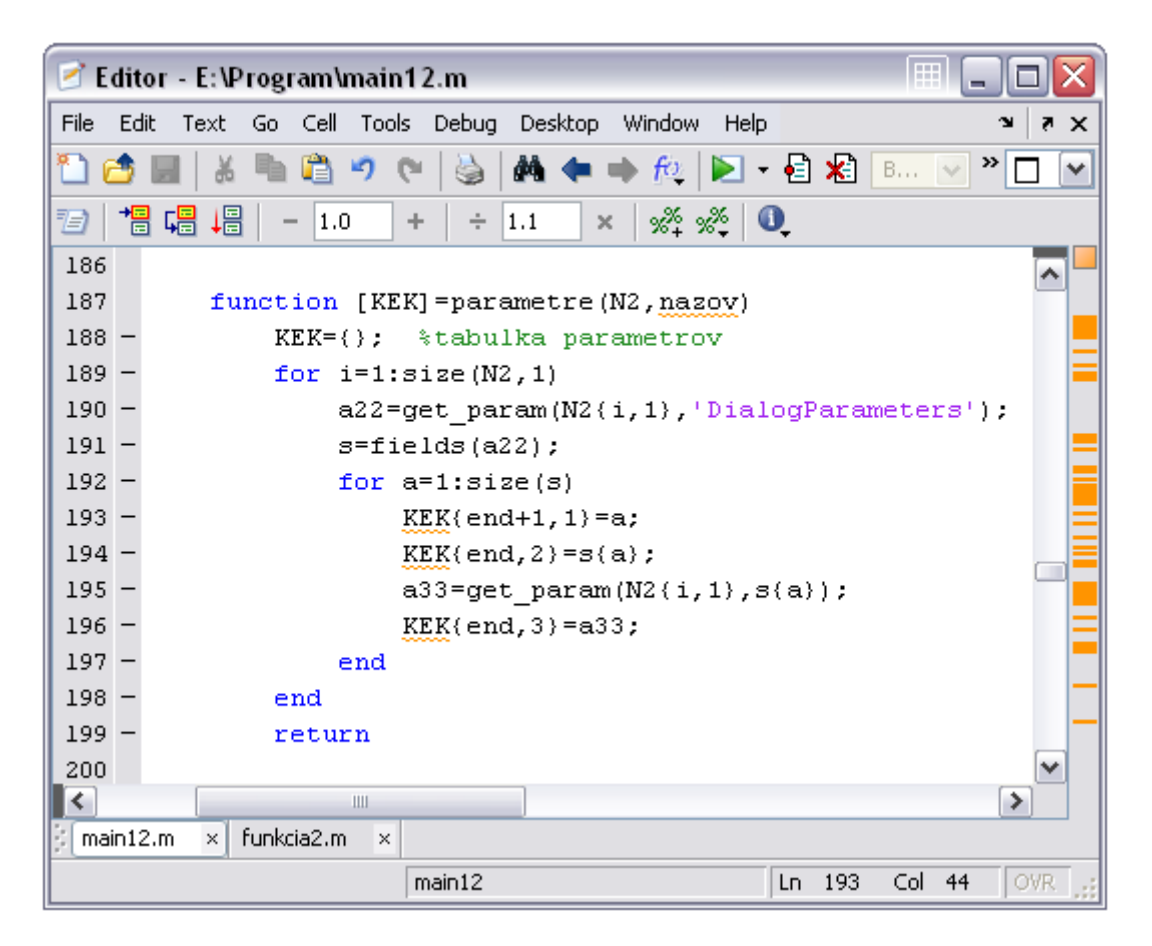

2.16: Vytvorenie tabuľky *KEK* parametrov blokov

### **2. 7 Vytvorenie štruktúry a jej naplnenie**

Aby sme mohli napĺňať struktúru premennými alebo tabuľkami je potrebné si štruktúru najprv vytvoriť. Štruktúry vytvárame pomocou príkazu *struct*.

Štruktúry obsahujú súbor údajov uložených do pomenovaných položiek. Štruktúry poskytujú mechanizmus pre hierarchické ukladanie do rôznorodých údajov. Odlišujú sa hlavne spôsobom ukladania dát. Údaje v štruktúre sprístupňujeme pomocou pomenovaných polí. Tab. 2.1 obsahuje základné funkcie MATLABu pre prácu so štruktúrami**[3]**.

| Funkcia     | <b>Popis</b>                                       |
|-------------|----------------------------------------------------|
| fieldnames  | zistí názvy položiek štruktúry                     |
| getfield    | Zistí obsah položiek štruktúry                     |
| isfield     | vráti hodnotu pravda ak sa položka nachýdza v poli |
|             | štruktúr                                           |
| isstruct    | vráti pravda, ak je vstupný parameter štruktúra    |
| rmfield     | odstráni položku zo štruktúry                      |
| setfield    | nastaví obsah položky štruktúry                    |
| struct      | vytvorí alebo skonvertuje vstup na štruktúru       |
| struct2cell | skonvertuje pole štruktúr na bunkové pole          |

Tab. 2.1 Prehľad funkcii na prácu so štruktúrami

Štruktúry sú v MATLABe polia s pomenovanými prvkami nazývanými položky. Položky v štruktúre môžu obsahovať ľubovoľný druh údajov. Jedna položka môže napríklad obsahovať textový reľazec reprezentujúci názov, druhá položka maticu prepojení a napríklad číslo.

Tak ako štandardné polia, sú aj štruktúry orientované na polia. Jeden záznam štruktúry tvorí pole 1x1 podobne, ako je hodnota 5 číselné pole 1x1.

Štruktúru môžeme vytvoriť dvojakým spôsobom**[3]**:

- použitím príkazu priradenia
- pomocou funkcie struct

Štruktúru pomocou priradenia vytvoríme nasledovne:

```
>> Tabulka celkom1.cesta='nazov';
>> Tabulka celkom1.T=T;
>> Tabulka celkom1.R=R;
>> Tabulka celkom1
Tabulka celkom1 =
    cesta: 'nazov'
        T: {17x5 cell}
        R: {10x4 \text{ cell}}
```
Premenná *Tabulka\_celkom1* je pole obsahujúce štruktúru s tromi položkami. Na rozšírenie poľa štruktúr pridáme za meno štruktúry index:

```
>> Tabulka celkom1(2).cesta='cesta';
>> Tabulka celkom1
Tabulka celkom1 =
1x2 struct array with fields:
    cesta
     \footnotesize\text{T}\mathbb R
```
Štruktúra *Tabulka\_celkom1* má teraz rozmer [1 2]. Akonáhle má pole štruktúr viac ako jeden záznam, MATLAB už nevypisuje jednotlivé položky po zadaní mena poľa. Namiesto toho vypíše súhrnnú informáciu o obsahu jeho štruktúry.

Na získanie informácie o názve jednotlivých polí môžeme použiť funkciu *fieldnames***[2]**:

```
>> fieldnames (Tabulka celkom1)
ans ='cesta'
     T^+ R<sup>+</sup>
```
Veľkosti položiek nemusia byť zhodné pre všetky záznamy v poli. Pole štruktúr môžeme predalokovať funkciou *struct*. Jej základný tvar je:

```
str_array=struct('polozka1', hodnota1, 'polozka2', hodnota2,...)
```
ktorá má vždy dvojice parametrov názov položky a jej hodnotu. Hodnota položky môže byť jednoduchá hodnota v podobe ľubovoľnej dátovej konštrukcie MATLABu alebo bunkové pole hodnôt. Všetky hodnoty položiek v zozname parametrov musia byť rovnakého typu (jednoduchá hodnota alebo bunkové pole)**[3]**.

 Aby sme vytvorili štruktúru pomocou funkcie *struct* musíme mať pevný rozmer jednotlivých tabuliek vkladaných do štruktúry. Stĺpce tabuliek budú názvy jednotlivých položiek štruktúry. Pre tabuľku *T* (obr.2.17) sú položky štruktúry modrou farbou.

|       | (por cislo )(cislo portu) | nazov                 | typ      | typ_bloku   |
|-------|---------------------------|-----------------------|----------|-------------|
| $[1]$ | [168.0010]                | $[1x20 \text{ char}]$ | outport' | 'Inport'    |
| [2]   | [169.0010]                | $[1x23 \text{ char}]$ | 'inport' | 'Scope'     |
| [3]   | [170.0010]                | $[1x27 \text{ char}]$ | 'inport' | 'SubSystem' |
| [4]   | [171.0010]                | $[1x27 \text{ char}]$ | outport' | 'SubSystem' |
| $[5]$ | [188.0010]                | $[1x21 \text{ char}]$ | 'inport' | 'Sum'       |
| [6]   | [189.0010]                | $[1x21 \text{ char}]$ | 'inport' | 'Sum'       |
| [7]   | [190.0010]                | $[1x21 \text{ char}]$ | outport' | 'Sum'       |

Obr. 2.17: Pomenovanie položiek štruktúry

V celkovej štruktúre vytvoríme pole s názvom T a jemu priradíme štruktúru:

```
Tabulka_celkom=struct;
```
Vytvoríme si štruktúru podľa všeobecného tvaru uvedeného v predchádzajúcom texte kde vložíme názov položky a priradíme jej hodnotu. Pre tabuľku *T* budú hodnotou jej jednotlivé stĺpce:

```
Tpom=struct('por_cislo',T(:,1),'cislo_portu',T(:,2),...
              'nazov',T(:,3),'typ',T(:,4),'typ_bloku',T(:,5));
```
Následne túto štruktúru vložíme do poľa s názvom *T*:

```
Tabulka_celkom.T=Tpom;
```
Podobným spôsobom vkladáme ostatné položky do celkovej štruktúry. Vytvorenie konečnej štruktúry je na obr. 2. 18.

|                                                   | lm<br>Editor - E:\Program\main12.m*                                  |  |  |  |  |
|---------------------------------------------------|----------------------------------------------------------------------|--|--|--|--|
| File<br>Edit                                      | Text Go Cell Tools Debug Desktop Window Help<br>$\times$             |  |  |  |  |
| rВ                                                | a<br>»<br>鵺<br>叼<br>盖<br>œ<br>٧                                      |  |  |  |  |
| 闇 唱<br>珀                                          | 唱<br>$\mathscr{R} \mathscr{R}$ 0<br>1.0<br>÷<br>1.1<br>÷<br>$\times$ |  |  |  |  |
| $259 -$                                           | Tabulka celkom=struct;                                               |  |  |  |  |
| 260                                               |                                                                      |  |  |  |  |
| $261 -$                                           | Tabulka celkom.cesta=struct('nazov',cesta);                          |  |  |  |  |
| 262                                               |                                                                      |  |  |  |  |
| $263 -$                                           | Tabulka celkom. T=struct;                                            |  |  |  |  |
| $264 -$                                           | Tpom=struct('por cislo',T(:,1),'cislo portu',T(:,2),                 |  |  |  |  |
| 265                                               | 'nazov', T(:,3), 'typ', T(:,4), 'typ bloku', T(:,5));                |  |  |  |  |
| $266 -$                                           | Tabulka celkom. T=Tpom;                                              |  |  |  |  |
| 267                                               |                                                                      |  |  |  |  |
| $268 -$                                           | Tabulka celkom.R=struct;                                             |  |  |  |  |
| $269 -$                                           | Rpom=struct('por_cislo', R(:, 1), 'zdrojovy_port', R(:, 2),          |  |  |  |  |
| 270                                               | 'cielovy port', $R(:,3)$ , 'nazov', $R(:,4)$ );                      |  |  |  |  |
| $271 -$                                           | Tabulka celkom. R=Rpom;                                              |  |  |  |  |
| 272                                               |                                                                      |  |  |  |  |
| $273 -$                                           | Tabulka celkom.prepojenia=struct('prepojenia',prepojenia);           |  |  |  |  |
| 274                                               |                                                                      |  |  |  |  |
| $275 -$                                           | ≣<br>Tabulka celkom.N=struct;                                        |  |  |  |  |
| $276 -$                                           | $N$ pom=struct('nazov bloku', $N(:, 1)$ );                           |  |  |  |  |
| $277 -$                                           | Tabulka celkom.N=Npom;                                               |  |  |  |  |
| 278                                               | ₩                                                                    |  |  |  |  |
| ≺                                                 | ≯<br>Ш                                                               |  |  |  |  |
| $main12.m*$<br>funkcia2.m<br>$\times$<br>$\times$ |                                                                      |  |  |  |  |
|                                                   | main12<br>$Ln$ 260<br>Col 1<br><b>OVR</b>                            |  |  |  |  |

Obr. 2.18: Vytvorenie celkovej štruktúry

 Aby sme naplnili štruktúru údajmi a ďalšími vnorenými štruktúrami použijeme príkazy *eval* a *setfield*.

 Funkciou *eval* umožňuje MATLAB vykonávanie výrazu pomocou reťazca. Ak by sme chceli pomocou evalu vyriešiť jednoduchý výraz pomocou definovaných premenných vyzeral by nasledovne**[8]**:

```
\Rightarrow a = 2; b = 1;
>> c = 1/(a+b+7);
>> eval(c) 
ans = 
   0.1000
```
 Na obr. 2.19 je priradenie tabuliek parametrov do štruktúry. V prvom kroku cyklu nájdeme všetky lomítka v názve bloku a nahradíme ich na podtržníkom ("\_") a v druhom kroku nájdeme všetky prázdne znaky a vymažeme ich. Pomocou funkcie *setfield* priradíme priamo do štruktúry jednotlivé názvy blokov z tabuľky *N2*.

Funkcia *setfield* výzerá vo všeobecnom tvare nasledovne:

s = setfield(s, 'field', v)

kde *s* je struktura 1x1, *field* je názov poľa a *v* je hodnota ktorú k názvu priradí**[9]**.

Funkcia *eval* obr. 2.19 vykoná celý výraz:

```
eval(['Tabulka_celkom.' pom ... 
      '=setfield(Tabulka_celkom.' pom ... 
      ',''meno'',''' N2{i,1}''');']);
```
Do štruktúru *Tabulka\_celkom.* priradí názvy blokov z tabuľky *N2* vo formáte *string* a v tvare *'string'*. Vo výraze sú 3 apostrofy: prvý vytvorí z názvu formát *string*, druhý vytvorí nad ním apostrof a tretí celý výraz uzavrie.

Podobným spôsobnom do tej istej štruktúry vkladáme aj parametre jednotlivých blokov z tabuľky *KEK*. Podmienka *while* vo vnútri cyklu slúži na oddelenie parametrov jedného bloku z celej tabuľky.

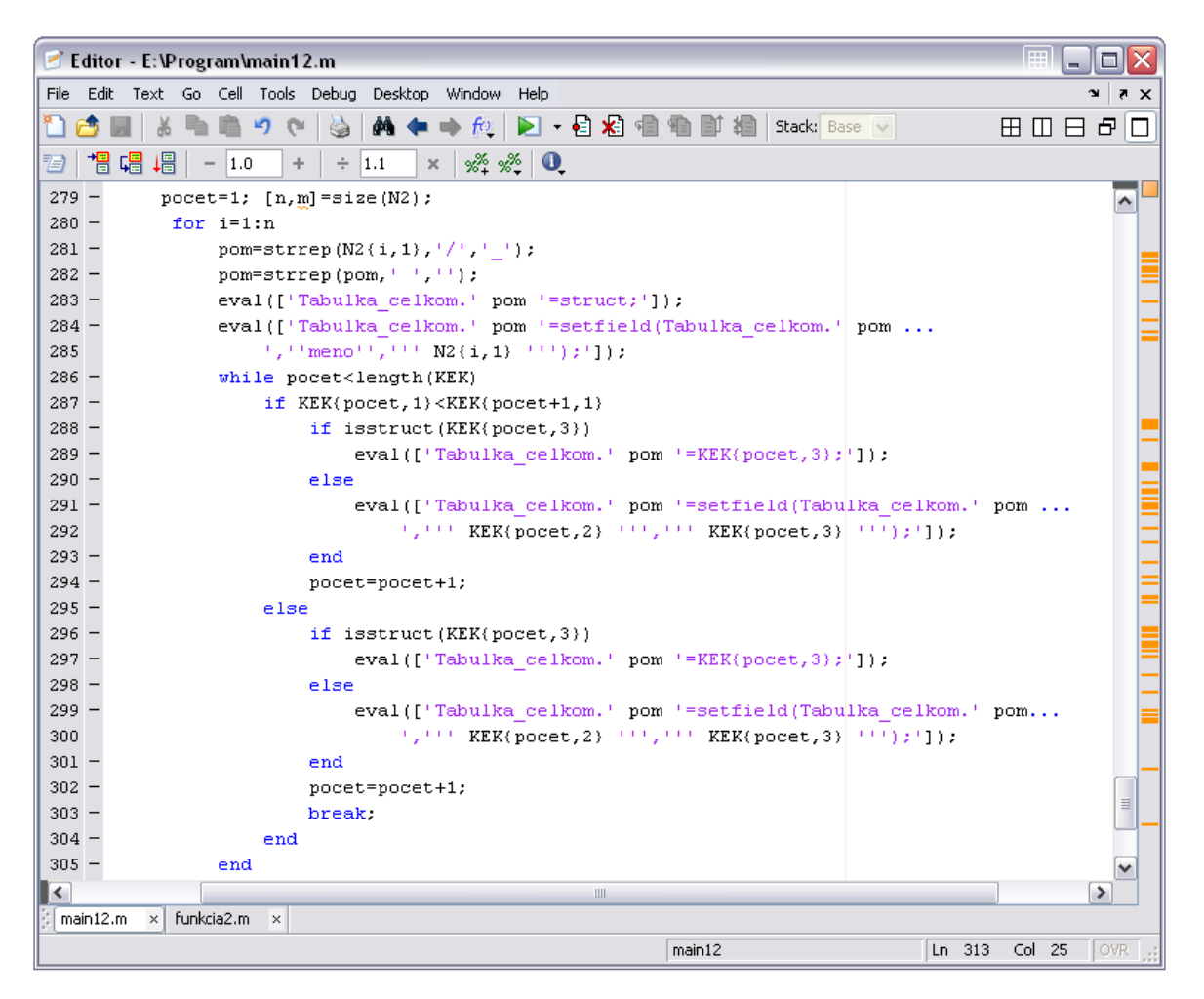

Obr. 2.19: Priradenie tabuliek parametrov do štruktúry

#### **2. 8 Rekurzívne volanie funkcie**

 Program sa skladá z niekoľkých funkcii vzájomne na seba nadväzujúcich. Hlavná funkcia je funkcia *main12*. V nej je *funkcia1*:

 $[N, N1, N2, TRes, RRes, KEK] = funkcial(T, R, nazov);$ 

Funkcia s názvom *funkcia1* a parametrami *T*, *R* a *nazov* je volaná z hlavnej funkcie *main12* a vracia tabuľky blokov *N*, *N1* a *N2*, *TRes* a *RRes* tabuľky a tabuľku parametrov blokov *KEK*. Posledná dôležitá funkcia je *funkcia2:* 

 $[Tabulka_celkom] = funkcia2(cesta);$ 

ktorá volá názov v parametri *cesta* a vracia celú štruktúru.

Spustíme funkciu *main12* ktorá postupne volá obe funkcie. Prvú zavolá funkciu *funkcia1* a nasledovne funkciu *funkcia2*. Druhýkrát volá algoritmus znovu funkciu *funkcia2* pričom názov volaný do funkcie už nie je názvov zadaný do príkazového riadka ale reťazec so štruktúry s názvom *cesta*. Toto opakovanie sa ide po celej dĺžky tabuľky subsystémov *N1* (tabuľka subsystémov). Toto umožní volať funkciu až po poslednú úroveň maskovania a priradiť jej rovnakú štruktúru avšak s inými parametrami (obr.2.20).

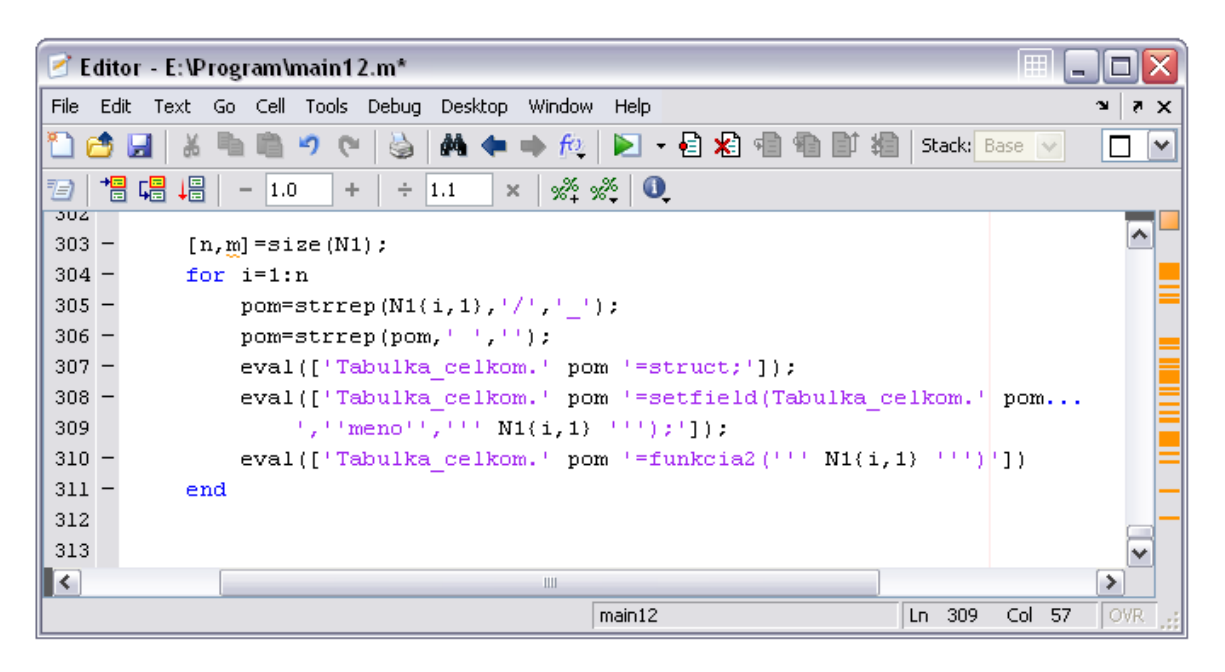

Obr. 2.20: Napĺňanie masiek subsystémov štruktúrami

### **3. Použitie a práca s programom**

 V kapitole 2 sme ukázali, ako bol program vytvorený teraz si ukážeme jednoduchý príklad použitia. Príklad použitia je aplikovaný na schému vytvorenú v kapitole 2 obr. 2.1 aj s jej subsystémami.

Do príkazového riadka v MATLABe zadáme názov schémy v tvare:

>> nazov='schema'

a zavoláme funkciu *main12*:

>> [Tabulka celkom] = main12 (nazov)

Funkcia nám vráti celú štruktúru schémy *schema* až do posledného stupňa maskovania aj so všetkými blokmi, tabuľkami a maticou prepojení portov:

Tabulka celkom =

```
cesta: [1x1 struct]
                   T: [17x1 struct]
                   R: [10x1 struct]
          prepojenia: [1x1 struct]
                   N: [9x1 struct]
        schema Demux: [1x1 struct]
schema PIDController: [1x1 struct]
       schema Scope2: [1x1 struct]
         schema Step: [1x1 struct]
          schema Sum: [1x1 struct]
schema TransferFcn3: [1x1 struct]
   schema Transport: [1x1 struct]
   schema_Subsystem: [1x1 struct]
   schema Subsystem2: [1x1 struct]
```
Do tejto hlavnej štruktúry sú vložené štruktúry v rovnakom tvare pre všetky podsystémy nachádzajúce sa v schéme napr.:

```
>> Tabulka celkom.schema Subsystem2
ans =cesta: [1x1 struct]
                                   T: [9x1 struct]
                                   R: [6x1 struct]
                          prepojenia: [1x1 struct]
                                   N: [5x1 struct]
               schema_Subsystem2_In1: [1x1 struct]
    schema_Subsystem2_PIDController1: [1x1 struct]
            schema_Subsystem2_Scope3: [1x1 struct]
              schema_Subsystem2_Sum2: [1x1 struct]
         schema Subsystem2 Subsystem: [1x1 struct]
```
Prepojenia portov sú v maticovom tvare tak ako sme ich vytvorili v kapitole 2 obr. 2.7.

```
>> Tabulka celkom.schema Subsystem2.prepojenia.prepojenia
ans =\overline{0}\circ\circ\circ\overline{0}\overline{0}\mathbf 0\mathbf 1\circ\overline{0}\circ\circ\circ\circ\circ\circ\circ-1\circ\circ\circ\circ\circ\mathbf 1\circ\circ\mathbf 0^{\rm -1}\circ\circ\circ\bullet\mathbf 0\circ\circ\circ\overline{0}\circ-1\bullet\Box\circ\circ\mathbf 0\circ\circ\circ\overline{0}\mathbf{1}\bullet\bullet\bullet\mathbf{1}\circ-1\mathbf 0\circ\bullet\circ\overline{\phantom{0}}\circ\, O
                                                                                                                                                     \mathbf 0\circ\mathbf 0\circ\,0\,\mathbf 0\mathbf 0-1\mathbf 0\circ\mathbf 0\mathbf 1\circ\bullet\mathbf 0\circ\circ\mathbf 0\circ
```
Parametre všetkých tabuliek sú vložené formou štruktúry s konečným počtom stĺpcov:

```
>> Tabulka_celkom.schema_Subsystem2.T
ans =9x1 struct array with fields:
   por cislo
   cislo_portu
   nazov
    typ
    typ_bloku
>> Tabulka celkom.schema Subsystem2.T(1,:)
ans =por_cislo: 1
    cislo_portu: 192.0010
          nazov: 'schema/Subsystem2/In1'
            typ: 'outport'
      typ_bloku: 'Inport'
```
Napr. každá tabulka *T* v celej štruktúre bude mať rovnaký formát. To isté platí aj pre tabulky *R* a *N2*.

Pre každý blok ktorý má nastaviteľné parametre tieto parametre vieme zistiť:

```
>> Tabulka celkom.schema Subsystem2.schema Subsystem2 PIDController1
ans =meno: 'schema/Subsystem2/PID Controller1'
      P: '0.9750'
       I: '0.9750/8'
       D: '0.9750*2'
```
Parametre môžeme vyberať aj jednotlivo a meniť ich bez toho aby sme otvorili SIMULINKovú schému:

```
>> Tabulka celkom.schema Subsystem2.schema Subsystem2 PIDController1.P
ans =0.9750
>> Tabulka celkom.schema Subsystem2.schema Subsystem2 PIDController1.P=0.5;
>> Tabulka celkom.schema Subsystem2.schema Subsystem2 PIDController1.P
ans =0.5000
```
V prípade že nás nezaujíma štruktúra od najvrchnejšej schémy a vieme cestu napr. ku najspodnejšej vrstve môžeme si zavolať funkciu *main12* iba pre danú vrstvu:

```
>> nazov='schema/Subsystem2/Subsystem'
nazov =schema/Subsystem2/Subsystem
>> [Tabulka_celkom] =main12 (nazov)
Tabulka celkom =
                                        cesta: [1x1 struct]
                                            T: [6x1 struct]
                                            R: [3x1 struct]
                                   prepojenia: [1x1 struct]
                                            N: [4x1 struct]
             schema Subsystem2 Subsystem In1: [1x1 struct]
            schema_Subsystem2_Subsystem_Out1: [1x1 struct]
    schema_Subsystem2_Subsystem_TransferFcn1: [1x1 struct]
      schema_Subsystem2_Subsystem_Transport1: [1x1 struct]
```
 Týmto spôsobom vieme pracovať s programom vytvoreným v jednej funkcii a síce vo funkcii *main12*. Túto funkciu vieme volať z iných funkcií prípadne iných aplikácii.

## **Záver**

 Cieľom tejto diplomovej práce bolo vytvoriť program na spracovanie SIMULINKových schém vrátane schém obsahujúcich masky subsystémov. Spracovaním takéhoto zložitého systému sme získali kompletnú štruktúru tohto systému, parametre jeho blokov a prepojenia portov v systéme. Program bol urobený všeobecne aby bol schopný prečítať akúkoľvek SIMULINKovú schému zostavenú zo štandardných knižníc blokov pre riadenie. Vytvorená konečná štruktúra je vetvená až po najnižšiu masku subsystému v prípade že sú subsystémy viacnásobne maskované.

 Program je navrhnutý tak aby sa dal použiť do iných aplikácií a z nich bolo možné jednotlivé parametre v štruktúre čítať a prepisovať. Toto môže byť užitočné pri spracovaní väčšieho množstva schém kde treba nastavovať parametre resp. ich získať.

 Diplomová práca je podrobným návodom ku vytvoreniu aplikácie, ktorý uľahčí orientáciu, modifikáciu a prácu s programom.

## **Literatúra**

- [1] URL: http://www.humusoft.cz/matlab/matlab.htm
- [2] Getting Started with MATLAB® 7, The MathWorks, Inc., 2007
- [3] Bartko R., Miller M., MATLAB 1. algoritmizácia a riešenie úloh, Digital Graphic, 2004
- [4] URL: http://www.humusoft.cz/matlab/simulink.htm
- [5] Dušek F., Matlab a Simulink úvod do používání, Univerzita Pardubice, 2000
- [6] Foltin M., AT&P journal 4/2008
- [7] URL: http://www.mathworks.com/access/helpdesk/help/toolbox/simulink/
- [8] URL: http://www.kirp.chtf.stuba.sk/~cirka/vyuka/matlab/kap4.php
- [9] URL: http://www.mathworks.com/access/helpdesk/help/techdoc/

## **Prílohy**

Vytvorený program v súbore m-file a modelová schéma sa nachádzajú na priloženom CD.